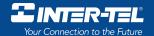

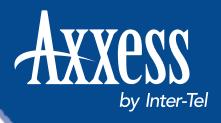

# **User Guide**

**Model 8520 Display Phone** 

# AXXESS MODEL 8000 SERIES QUICK REFERENCE GUIDE TO FREQUENTLY USED FEATURES

These are the **basic** instructions for the most frequently used telephone system and voice mail features. For detailed information on these and other features, refer to the complete instructions in the User Guide.

#### PLACING AN INTERCOM CALL

- 1. With or without the handset lifted, dial an extension number.
- 2. If your call goes through handsfree to the called phone's speaker, speak after you hear a double tone.

If you hear continuous ringing, wait for the call to be answered.

#### **ANSWERING AN INTERCOM CALL**

To answer an intercom call that comes in through your speakerphone:

EITHER, Respond handsfree.

OR, Lift the handset for privacy.

#### To answer a ringing (non-handsfree) intercom call:

EITHER, Lift the handset for privacy.

*OR*, Press **■** (Speaker) or **■** ANSWER to respond handsfree.

*OR*, Press the flashing **IC ■** (Intercom) key.

#### PLACING AN OUTSIDE CALL

- 1. With or without the handset lifted, press **OUTGOING**.
- 2. Dial the desired number. (If you see a request for an account code and hear a single progress tone, you must dial an account code before you can place your call.)

#### MAKING AN EMERGENCY CALL

Dial 9 9 9 to automatically place a call to the system's programmed emergency number (usually 999). You do not have to press **OUTGOING** first.

#### CAUTION

If using an IP Phone, consult your System Administrator and your local Inter-Tel servicing company for important information about dialling emergency services from your phone before you begin using it.

#### **ANSWERING AN OUTSIDE CALL**

EITHER, Lift the handset.

OR, Press ANSWER .

OR, Press the flashing key.

#### REDIALLING AN OUTSIDE NUMBER

Select a line and press **REDIAL**. The number is automatically dialled.

#### PLACING A CALL ON HOLD

Press (Hold) and hang up or place another call.

To return to the call, lift the handset and press the flashing key.

#### RESPONDING TO A WAITING CALL

If you hear a "call waiting" tone through your handset and/or you see a flashing lamp, end your current call or place it on hold. Then press **ANSWER** or the flashing key.

#### **PAGING**

- 1. Lift the handset and press **PAGE**, or dial **7**.
- 2. Dial the desired zone number (0-9).
- 3. After the tone, make your announcement and hang up.

# PICKING UP A CALL FROM ANOTHER EXTENSION

- 1. Lift the handset and dial 4.
- 2. Dial the extension number where the call is ringing or holding.

### TRANSFERRING A CALL TO ANOTHER EXTENSION

- 1. Press **TRANSFER**.
- 2. Dial the desired extension number.
- 3. Wait for an answer, announce the call, and then hang up. *If the number is busy, there is no answer, or the transfer is refused,* press the flashing key to return to the caller.

#### TRANSFERRING A CALL TO VOICE MAIL

- 1. Press **TRANSFER**.
- 2. Dial the voice mail extension number.
- 3. *EITHER*, Dial the desired mailbox number and then hang up. *OR*, Hang up to send the call to the voice mail menu (so that the caller can enter the mailbox number).

#### TRANSFERRING A CALL TO AN OUTSIDE NUMBER

- 1. Press **TRANSFER** and select an outside line.
- 2. Dial the desired telephone number.
- 3. Wait for an answer, announce the call, and then hang up. *If the number is busy, there is no answer, or the transfer is refused,* press the flashing key to return to the caller.

#### FORWARDING CALLS

- 1. Press **FWD** []. (Model 8560 and 8660 users must then select a menu key.)
- 2. Do one of the following:
  - *To forward to an outside telephone number:* Select an outside line and dial a telephone number.
  - To forward to an extension number: Dial the extension number.
  - *To forward to your voice mailbox:* Dial the voice mail extension.

#### **CANCELLING CALL FORWARD**

Press FWD 1. (Model 8560 and 8660 users must then press the FWD OFF menu key.)

#### PLACING CONFERENCE CALLS

- 1. While on the first call, press CNF ..... The call is now on hold.
- 2. Place an intercom or outside call, then press the flashing CNF to place the call on hold. (If necessary, repeat this step to place a third call on hold.)
- 3. Press the flashing **CNF** to join all of the calls together in the conference.

#### **CHANGING VOLUME LEVELS**

Press the (high) or (low) end of the Volume key.

To save your change:

EITHER, Press both ends of the Volume key at the same time.

OR, Press the middle of the Volume key.

#### **ACCESSING YOUR VOICE MAILBOX**

If your MSG key is lit and you have a message from voice mail:

- 1. Lift the handset or press **■**.
- 2. Press MSG ■.
- 3. Enter your personal password and press # .

#### If your MSG key is not lit, access your mailbox as follows:

- 1. Dial the voice mail extension number. (You hear the main menu.)
- 2. During or after the greeting, press \* to identify yourself as a subscriber.
- 3. Enter your mailbox number and your personal password (if programmed). Then press # .

#### LISTENING TO VOICE MAIL MESSAGES

- 1. Access your mailbox as described on page 3.
- 2. Press 1 to listen to your new messages. While you are listening to a message, you can use the following options:
  - Press # to skip to the end of the recording.
  - Press 1 to back up.
  - Press 2 to pause. (Press any key to continue.)
  - Press 3 to skip ahead.
  - Press 4 to lower the volume.
  - Press 5 to play the message envelope.
  - Press 6 to raise the volume.
  - Press 7 to save the new message in your mailbox.
  - Press 9 to delete the message from your mailbox.
- 3. When the message has finished playing, you have the following options:
  - Press 1 to replay the message from the beginning.
  - Press 2 to reply to the message (or make a return call, if enabled).
  - Press 3 to forward a copy of the message to another subscriber.
  - Press 4 to listen to the previous message.
  - Press **5** to play the introductory message envelope.
  - Press 6 to listen to the next message.
  - Press 7 to save the new message in your mailbox.
  - Press 9 to delete the message from your mailbox.

#### **SENDING VOICE MAIL MESSAGES**

- 1. Access your mailbox as described on page 3.
- 2. Press 2.
- 3. Dial the mailbox number where you want to leave the message.
- 4. Press # to accept the subscriber's name.
- 5. Record your message after the tone.
- 6. When finished, hang up or press # and listen for more options.

#### VOICE MAIL OPTIONS

Below is a summary of the options you can use when listening to messages, after playing messages, and when leaving messages.

| # | LISTENING TO MSG   | AFTER MSG PLAYS           | LEAVING MSG              |
|---|--------------------|---------------------------|--------------------------|
| 1 | Back Up            | Replay the<br>Message     | Replay Your<br>Message   |
| 2 | Pause              | Reply to the<br>Message   | Add to Your<br>Message   |
| 3 | Skip Forward       | Forward a Copy            | Erase and<br>Re-record   |
| 4 | Lower<br>Volume    | Listen to<br>Previous Msg | _                        |
| 5 | Play Envelope      | Play Envelope             | _                        |
| 6 | Increase<br>Volume | Listen to Next<br>Message | _                        |
| 7 | _                  | Save the<br>Message       | _                        |
| 8 | _                  | _                         | _                        |
| 9 | _                  | Delete the<br>Message     | Delivery<br>Options      |
| * | _                  | _                         | Cancel                   |
| # | Skip to End        | _                         | Send Message<br>and Exit |

#### **FEATURE CODES**

| CODE | FEATURE NAME                | CODE | FEATURE NAME                  |
|------|-----------------------------|------|-------------------------------|
| 391  | Account Code – All Calls    | 303  | LCD Contrast Control          |
| 390  | Account Code - Optional     | 365  | Message                       |
| 326  | ACD Agent Log In            | 366  | Message - Cancel Msg Left     |
| 327  | ACD Agent Log Out           | 368  | Message - Cancel Msg On Phone |
| 328  | ACD Agent Log In/out        | 367  | Message - Silent              |
| 329  | ACD Agent Wrap-up Term.     | 314  | Microphone Mute               |
| 375  | Agent Help Request          | 7    | Page                          |
| 376  | Agent Help Reject           | 325  | Page Remove/Replace           |
| 361  | Automatic Intercom Access   | 397  | Program Keys                  |
| 360  | Automatic Line Access       | 392  | Program Station Password      |
| 350  | Automatic Line Answer       | 6    | Queue (Callback) Request      |
| 313  | Background Music            | 330  | Recall                        |
| 355  | Call Forward All Calls      | 385  | Record-A-Call                 |
| 357  | Call Forward If Busy        | 380  | Redial                        |
| 356  | Call Forward If No Answer   | 331  | Redirect Call                 |
| 358  | Call Fwd. If No Answer/Busy | 305  | Reminder Message              |
| 5    | Conference                  | 306  | Reminder Message Cancel       |
| 301  | Change Language             | 359  | Remote Programming            |
| 394  | Default Station             | 4    | Reverse Transfer              |
| 307  | Directory                   | 396  | Review Keys                   |
| 300  | Display Time And Date       | 377  | Ring Intercom Always On/off   |
| 372  | Do-Not-Disturb On/Off       | 398  | Ring Tone Selection           |
| 373  | Do-Not-Disturb Override     | 321  | Station Monitor               |
| 395  | Feature Key Default         | 382  | Station Speed Dial            |
| 312  | Group Listen                | 383  | Station Speed Dial Program    |
| 319  | Handsfree On/Off            | 354  | System Forward On/Off         |
| 317  | Headset On/Off              | 381  | System Speed Dial             |
| 336  | Hold – Individual           | 399  | Switch Keymap                 |
| 335  | Hold – System               | 346  | Transfer To Hold              |
| 324  | Hunt Group Remove/Replace   | 345  | Transfer To Ring              |

# PHONE SYSTEM AND VOICE MAIL FEATURE GUIDE

#### USING VOICE MAIL

#### To access your voice mailbox:

- Dial the Voice Mail extension number.
- 2. Press \* and enter your mailbox number.
- 3. Enter your password and press # .
- 4. You have the following options:
  - Press 1 to listen to new messages.
  - Press 2 to leave a message.
  - Press 3 to listen to saved messages.
  - Press 4 to program personal options and remote message notification (if enabled).
  - Press 5 for message options (undelete messages or cancel unheard sent messages).

Voice Mail will guide you through the options with voice prompts. For your convenience, the table inside this guide summarizes the options available when listening to messages, after playing messages, and when leaving messages.

#### **REMOTE FEATURE ACCESS**

Remote Feature Access allows you to place your phone in Do-Not-Disturb mode or forward calls, either from another phone or through a special dial-up line.

If you do not hear a tone after each step, or if you hear repeating tones, you have made a mistake or the feature is restricted. Start over.

#### To use Remote Feature Access:

 EITHER, call \_\_\_\_\_\_ (number provided by your system administrator). If required, enter your password.
 OR, use any phone on the system.

- Enter 3 5 9.
   Enter your extension number.
- 4. Enter your password followed by #.
- 5. You can now use the features described below and at right.

#### To change Station Password:

- 1. Enter 3 9 2.
- 2. Enter your current password and press # .
- 3. Enter the new password and press #.
- Enter the new password again for verification and press # .

#### To turn on Do-Not-Disturb:

- 1. Enter 3 7 0.
- 2. Enter message number 01-20 (see default message list below).
- If desired, enter the optional second-line message text (see keypad character chart on next page).
- 4. Hang up.

#### To turn off Do-Not-Disturb:

Enter 3 7 1 and hang up.

#### Do-Not-Disturb Messages

| 02 | LEAVE A MESSAGE  | 12 | OUT OF OFFICE  |
|----|------------------|----|----------------|
| 03 | IN MEETING UNTIL | 13 | OUT UNTIL      |
| 04 | IN MEETING       | 14 | WITH A CLIENT  |
| 05 | ON HOLIDAY 'TIL  | 15 | WITH A GUEST   |
| 06 | ON HOLIDAY       | 16 | UNAVAILABLE    |
| 07 | CALL ME AT       | 17 | IN CONFERENCE  |
| 80 | AT THE DOCTOR    | 18 | AWAY FROM DESK |
| 09 | ON A TRIP        | 19 | GONE HOME      |
| 10 | ON BREAK         | 20 | OUT TO LUNCH   |

01 DO-NOT-DISTURB 11 OUT OF TOWN 'TII

# Keypad Key Characters

|     | N | UMBER OF | HIMES KET | 12 PKE22E | יט |
|-----|---|----------|-----------|-----------|----|
| KEY | 1 | 2        | 3         | 4         | 5  |
| 1   | - | &        | (         | )         | 1  |
| 2   | Α | В        | С         | •         | 2  |
| 3   | D | E        | F         | !         | 3  |
| 4   | G | Н        | ı         | *         | 4  |
| 5   | J | K        | L         | # or /    | 5  |
| 6   | М | N        | 0         | N or #    | 6  |
| 7   | Р | Q        | R         | S         | 7  |
| 8   | Т | U        | V         | ?         | 8  |
| 9   | W | Х        | Υ         | Z         | 9  |
|     |   |          |           |           |    |

**NOTE:** The characters under the 4 digit are dependent on the software version.

#### To turn on Call Forward:

1. Enter one of the following Call Forward feature codes:

All Calls 355 If No Answer 356 If Busy 357 If No Answer/Busy 358

Enter an extension number or enter a line access code followed by an outside telephone number.

3. Hang up.

#### To turn off Call Forward:

- 1. Enter 3 5 5.
- 2. Press # and hang up.

# **Table of Contents**

| CONTENTS PA                          | GE   |
|--------------------------------------|------|
| FINDING YOUR WAY                     | . 1  |
| Welcome                              | 2    |
| About This Guide                     | 2    |
| About Your Phone                     | 3    |
| About Voice Mail                     | 7    |
| What You See and Hear                | 8    |
| Software Compatibility               | 9    |
| GETTING STARTED                      | 11   |
| Introduction                         | . 12 |
| Adjusting Your Phone's Viewing Angle | . 12 |
| Adjusting Your Phone's LCD Contrast  | . 12 |
| Setting Up Voice Mail                | . 13 |
| Making and Receiving Calls           | . 16 |
| Placing Calls On Hold                |      |
| Placing Conference Calls             |      |
| Transferring Calls                   |      |
| Forwarding Calls                     |      |
| Redialling a Number                  |      |
| Displaying Information on Your Phone |      |
| Using a Headset                      |      |
| Using the Speaker and Microphone     |      |
| Using the Message Key                |      |
| Accessing Your Mailbox               |      |
| Using Voice Mail Messages            |      |
| Using Do-Not-Disturb Mode            |      |
| Using Reminder Messages              | . 40 |
| MOVING ON                            | 43   |
| Introduction                         | . 44 |
| Setting Preferences                  | . 44 |
| Speed Dialling                       |      |
| Using Record-A-Call                  |      |
| Paging                               |      |
| Performing a "Recall" During a Call  | . 56 |

| CONTENTS                                  | PAGE |
|-------------------------------------------|------|
| Programming Your Feature Keys             | 56   |
| Programming Direct Station Selection Keys | 57   |
| Programming Secondary Extension Keys      | 58   |
| Using Account Codes                       | 59   |
| Screening Calls                           | 60   |
| Using the Directories                     | 60   |
| Programming Remote Feature Access         |      |
| Requesting Agent Help                     | 65   |
| Working in Hunt Groups                    | 66   |
| LEARNING MORE                             | 69   |
| Introduction                              | 70   |
| What the Administrators Can Do for You    | 70   |
| Frequently Asked Questions (FAQs)         | 71   |
| Default Feature Codes                     | 73   |
| INDEV                                     | 77   |

For sales, service, or technical support, contact your local authorized Inter-Tel dealer.

If you have questions or comments about this User Guide, contact Inter-Tel Technical Publications at:

Service@inter-teleurope.com

DACE

CONTENTS

# **Finding Your Way**

| SECTION CONTENTS PA    | AGE |
|------------------------|-----|
| Welcome                | . 2 |
| About This Guide       | . 2 |
| About Your Phone       | . 3 |
| Feature Key Functions  |     |
| Display                |     |
| Message Indicator Lamp |     |
| DSS/BLF and Mini-DSS   | . 6 |
| About Voice Mail       | . 7 |
| What You See and Hear  | . 8 |
| Software Compatibility | . 9 |

# **W**ELCOME

It's time to get connected with the future using your new Model 8520 Display Phone. The *About This Guide* section lists the different sections of this user guide, along with a brief explanation of the information covered in each section.

**NOTE:** Because the Axxess telephone system is very flexible and programmable, the procedures for using the features might vary slightly from the descriptions in this guide. If so, your trainer or System Administrator can tell you how your system differs and how to use the features.

# **ABOUT THIS GUIDE**

This guide contains instructions for using the Model 8520 Display Phone on the Inter-Tel Axxess and voice mail systems. To help you find information more quickly, this guide is divided into four separate sections, as indicated by the tabs.

These sections include the following:

- Finding Your Way: This section provides the map for your phone and this guide.
   It includes figures and general information designed to help you find what you need.
- **Getting Started:** If you need to make a call, this is the section for you. It not only includes basic phone and voice mail information, but it provides instructions on how to perform everyday tasks, such as answering calls, making calls, accessing voice mail, etc.
- Moving On: Once you've got the basics down, it's time to move on to the
  advanced features. In this section, you'll learn how to program speed-dial numbers, use remote messaging, define secondary extensions, and access other helpful features.
- Learning More: This is the place where the answers are. With a Frequently Asked Question (FAQ) section and additional information about the phone and voice mail systems, you can perform basic troubleshooting and learn more about the system.

In addition, this guide contains an index, a list of default feature codes, and a voice mail flow chart for easy reference.

**NOTE:** If you need to access information quickly, refer to the *Quick Reference Guide* attached to the front of this guide. You can also tear out the pocket guide to keep as a handy reference for features you are likely to use while away from the office (Remote Feature Access and Voice Mail).

# **ABOUT YOUR PHONE**

The buttons on your phone are called "keys," which is why the phone is sometimes called a "*Key*set." Your phone has two basic types of keys in addition to a display and a Message Indicator lamp.

- **Keypad keys:** Allow you to enter numbers and letters.
- **Feature keys:** Provide quick access to various phone and voice mail features.
- **Display:** Displays vital information about calls, status, and features.
- Message Indicator lamp: Flashes to indicate a waiting message.

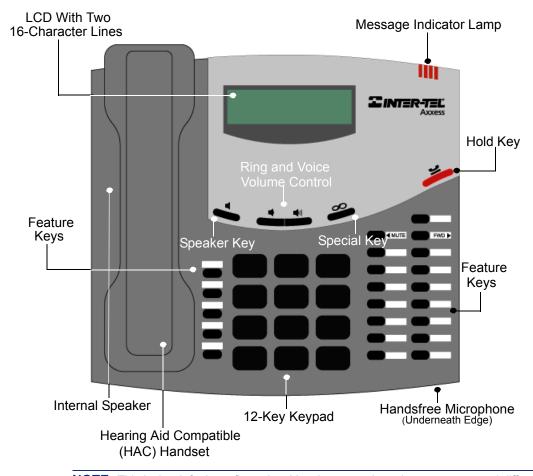

**NOTE:** This is the default configuration. Your keys may have been programmed differently. If you are uncertain about the configuration, ask your System Administrator.

# **Feature Key Functions**

The feature keys are designed to automate some of the commonly-used functions, such as dialling an outside number. Each of these is described in the table below.

| KEY               | IF YOU                                                                 | YOU CAN                                                    | PG.    |
|-------------------|------------------------------------------------------------------------|------------------------------------------------------------|--------|
| ANSWER            | Press ANSWER                                                           | Answer a call.                                             | 20     |
| OUTGOING          | Press OUTGOING and dial the number                                     | Place an outgoing call.                                    | 19     |
| CALL   or<br>LINE | Press an unlit CALL key or the flashing key                            | Select an outside line or answer a call.                   | 19, 20 |
| IC [              | Press IC []                                                            | Access an intercom call.                                   | 16     |
| DND [             | Press unlit or lit DND                                                 | Enable/disable Do-Not-Disturb mode.                        | 38     |
| CNF               | Press CNF and dial the numbers you would like to add to the conference | Place a conference call.                                   | 22     |
| )                 | Press (International Hold Symbol)                                      | Put a call on hold.                                        | 21     |
| TRANSFER          | Press <b>TRANSFER</b> and dial the destination number.                 | Transfer a call.                                           | 23     |
| SYS SPDL          | Press SYS SPDL                                                         | View or access System Speed-Dial numbers.                  | 53     |
| STN SPDL          | Press STN SPDL                                                         | View or dial Station Speed-Dial numbers.                   | 52     |
| PAGE [            | Press PAGE                                                             | Choose a page zone to place a page.                        | 55     |
| REDIAL            | Press REDIAL                                                           | Redial a telephone number or save the last number dialled. | 26     |
| •                 | Press and hang up                                                      | Put a call on the speaker.                                 | 28     |
| MSG [             | Press MSG                                                              | Leave or listen to a message.                              | 30     |
| MUTE []           | Press MUTE []                                                          | Mute the microphone.                                       | 28     |
| FWD []            | Press <b>FWD</b> and dial the destination number                       | Forward calls to the specified number.                     | 24     |
| 1 11)             | Press the high or low end of the Volume key                            | Adjust volume during a call.                               | 39     |

In addition to the keys identified in the preceding table, your phone has a Special key( $\infty$ ). Depending on how your telephone system is configured, you may need to press this key before you dial a feature code.

**NOTE:** Because the Axxess telephone system allows customized feature keys, your phone may have been reprogrammed so that the feature keys do not match those described in this guide.

# **Display**

Your Model 8520 Display Phone has two lines of display with 16 characters per line. When your phone is idle, this display shows your extension number, your username, the time of day, and the date. At other times, it may display reminder messages, Do-Not-Disturb (DND) messages, numbers dialled, call sources, elapsed time of calls, current call costs, error messages, etc.

Because the display can only support 16 characters, you may see a few abbreviations. The most commonly used abbreviations are provided in the table below.

| ACCT CODE | Account Code                           |
|-----------|----------------------------------------|
| CNF       | Conference                             |
| DEST      | Destination                            |
| DIR       | Directory                              |
| DND       | Do-Not-Disturb                         |
| EXT       | Extension                              |
| MSG       | Message                                |
| RCL       | Recall                                 |
| SPKR      | Speaker                                |
| SPKRPHN   | Speakerphone                           |
| STN SPD   | Station Speed Dial                     |
| SYS SPD   | System Speed Dial                      |
| TFR       | Transfer                               |
| TG        | Trunk Group (a group of outside lines) |
| TRNK      | Trunk (an outside line)                |

# **Message Indicator Lamp**

The Message Indicator lamp (located at the top, right-hand corner of the phone) shows the same indications as the MSG key. The Message Indicator lamp flashes whenever there is a waiting message.

**NOTE:** Because the telephone system allows for customization, your phone's message indicator may have been reprogrammed to indicate a different feature.

#### **DSS/BLF and Mini-DSS**

Generally, the Model 8450 Direct Station Selection/Busy Lamp Field (DSS/BLF) unit is used by individuals that handle a high volume of incoming calls, such as receptionists. The DSS/BLF provides one-key access to up to 50 extension numbers or a programmable feature. For more information about programming and using the DSS, refer to the current *Axxess Administrator's Guide* (part no. L212).

The Model 8416 Mini-DSS unit is a scaled-down version of the full-sized DSS/BLF unit. This optional unit adds 16 user-programmable keys to your phone. These keys can be programmed as any of the following:

- **DSS keys:** Provide one-key access to extension numbers and display the status of the extension associated with the key (see page 57).
- **Feature keys:** Provide quick access to frequently-used features (see page 56).
- **Secondary extensions:** Allow one-key access to calls ringing or holding at another station (see page 58).

The DSS/BLF and Mini-DSS lamps indicate the status of the extension or feature assigned to the key. These indications are shown in the table below.

| If the lamp is          | Then                                                               |
|-------------------------|--------------------------------------------------------------------|
| Solidly lit             | The associated extension is busy, or the associated feature is on. |
| Flashing slowly         | The extension is in Do-Not-Disturb.                                |
| Flashing rapidly        | The extension has a call ringing in.                               |
| Fluttering continuously | The extension is causing a STATION OFF-HOOK system alarm.          |

# **ABOUT VOICE MAIL**

Voice mail is an application that is part of the Inter-Tel Voice Processor. With the voice mail application, you and other callers can send and receive recorded messages from any station or touchtone telephone. To use this and other features, each user (you included) is assigned a "voice mailbox," which usually corresponds to a valid extension number. You can, however, have an "unassociated" mailbox that does not correspond to an extension. Unassociated mailboxes are typically used for agents or other personnel who don't have a permanent office.

With your voice mailbox, you can use personal or system greetings to let callers know if you are out of town, on a call, etc. (see page 47). If a caller reaches your voice mailbox, they can leave a message, hang up, or access an attendant.

In addition, the Voice Mail Administrator can program the name for "group lists" of mailboxes. With these lists, you can send a message to a group of people by entering one number instead of everyone's individual mailbox number.

**NOTE:** You cannot cancel unheard (unretrieved) messages that are sent using group lists (see page 37).

# WHAT YOU SEE AND HEAR

As you can see, your Model 8520 Display Phone and Axxess system come equipped with a lot of "bells and whistles." To help you understand what everything means, it is recommended that you read the following information *before* you use your phone:

- Your telephone system may be programmed for one or two dial tones. Systems
  with two dial tones have one for intercom calls and one for outside calls.
- Many features "time out" if you wait too long before performing the next step. If this happens, you must hang up and start again.
- If you hear four fast tones or repeating fast tones, you have pressed an invalid key combination, tried to select a restricted line, dialled a restricted or invalid number, dialled too slowly between digits, or waited too long before performing the next step. Hang up and start again.
- Some phone models have red/green lamps in the feature keys. Green indicates a call is ringing, holding, or active on your phone. Red means the call is on another phone. If the keys only light red, either your phone does not have the green lamps, or the system is not programmed to support the two lamp colours.

**NOTE:** Your phone may be programmed to always use red lamps for calls ringing directly to your phone. If you are uncertain about the configuration, ask your System Administrator.

- The key lamps may be solidly lit or flashing to indicate the status of a call or feature. To avoid confusion, this guide uses different icons to signify that a lamp is unlit (CNF), lit, (CNF), or flashing (CNF).
- "Off-hook" means that either the handset is lifted or the speakerphone is on (■ is lit). "On-hook" indicates that the handset is in the cradle or the speakerphone is off. For example, you must first go "off-hook" to make a call, but you must go "on-hook" to end a call.
- If the MSG key and Message Indicator lamp are lit when using a directory or entering a message, you are in alphanumeric mode, which allows you to enter letters. If the MsG key and the Message Indicator lamp are unlit, you are in numeric mode and can only enter numbers and special characters.
- "Handsfree" mode indicates that a call is connected through the speakerphone (i.e., you don't have to lift the handset to speak). While in handsfree mode, you can make or receive calls.

# SOFTWARE COMPATIBILITY

Your phone is compatible with Axxess software versions 7.0 and later. Phones using software versions 3.0 to 6.x have limited functionality in the following areas:

- The **STN SPDL** key will not work; however, you can still use this feature by dialling the Station Speed-Dial feature code (see page 52).
- The PAGE key will not work; however, you can still use this feature by dialling the Page feature code (see page 55).
- The Message Indicator lamp will not work; however, the **MSG** key will still function properly (see page 30).
- The dedicated headset audio jack will not work; however, you can still use the headset by plugging the headset into the handset jack and dialling the Headset On/Off feature code (see page 27).
- The optional Mini-DSS will not work.
- The TRANSFER, ANSWER, OUTGOING, SYSSPDL, and REDIAL lamps will not light.

The Model 8520 Display Phone does not support software versions 3.0 and earlier.

**NOTE:** This information about compatibility applies to phones programmed to use the default key locations. Your keys may have been programmed differently. If you are uncertain about the configuration, ask your System Administrator.

# **Getting Started**

| SECTION CONTENTS                         | PAGE |
|------------------------------------------|------|
| Introduction                             | . 12 |
| Adjusting Your Phone's Viewing Angle     | . 12 |
| Adjusting Your Phone's LCD Contrast      |      |
| Setting Up Voice Mail                    | . 13 |
| Initializing Your Mailbox                | . 13 |
| Recording Your Personal Greetings        | . 14 |
| Recording Your Voice Mail Directory Name |      |
| Making and Receiving Calls               |      |
| Outside Calls                            |      |
| Emergency Calls                          |      |
| Call Waiting                             |      |
| Placing Calls On Hold                    |      |
| Placing Conference Calls                 |      |
| Transferring Calls                       |      |
| To Another Extension                     |      |
| To Voice Mail                            |      |
| Forwarding Calls                         |      |
| Manual Call Forwarding                   |      |
| Redirect Call                            | 25   |
| Automatic System Forwarding              |      |
| Redialling a Number                      |      |
| Displaying Information on Your Phone     |      |
| Date, Time, Name, and Extension Number   |      |
| Using a Headset                          |      |
| Using the Speaker and Microphone         |      |
| Mute Key                                 |      |
| Group Listen Using the Speaker           |      |
| Enhanced Speakerphone Mode               |      |
| Using the Message Key                    |      |
| Leaving Messages                         |      |
| Retrieving Messages                      |      |
| Accessing Your Mailbox                   |      |
| Using Voice Mail Messages                |      |
| Undeleting Messages                      |      |
| Sending Messages                         | . 36 |
| Cancelling Unheard Messages              | . 37 |
| Using Do-Not-Disturb Mode                |      |
| Using Reminder Messages                  | . 40 |

# **INTRODUCTION**

Now that you know what your Display Phone can do, it's time to start using it. In this section, you'll learn how to make and receive calls, transfer calls, retrieve voice mail messages, and much more.

# **ADJUSTING YOUR PHONE'S VIEWING ANGLE**

Your Model 8520 Display Phone has an adjustable base that allows you to tilt your phone to enhance the viewing angle.

#### To adjust your phone's viewing angle:

- 1. Place the phone (with the keys facing up) on a flat surface.
- 2. Locate the buttons on the back of either side of the phone.
- 3. While ensuring that the base remains in contact with the surface, press both buttons on the phone simultaneously to disengage the base's locking mechanism.
- 4. Tilt the phone to the desired angle.
- 5. Release the buttons to lock the adjustable base in place.

**NOTE:** If you position your phone's viewing angle to 60 degrees or greater, it is recommended that you flip the handset hanger down to the horizontal position.

# **ADJUSTING YOUR PHONE'S LCD CONTRAST**

Your phone has a feature that allows you to adjust the LCD contrast. This feature is only available when the phone is in the idle state. You can choose from eight different contrast levels by using the volume key or by using the keypad digits.

#### To adjust your phone's LCD contrast:

- 1. With the handset in the cradle, dial 3 0 3.
- 3. Accept and save the contrast level by one of the following methods: *EITHER*, press ■. *OR*, lift and replace the handset.

12 Display Phone User Guide

# SETTING UP VOICE MAIL

To begin using your voice mail box you will need to complete a few basic set-up procedures to initialize your mailbox, customize your personal greetings, and record your voice mail directory name. See page 47 for additional voice mail options.

# **Initializing Your Mailbox**

One of the first things you should do is initialize your mailbox. This allows you to:

- Change the default password number to a personal password
- Record a name to identify yourself in the company directory
- Listen to the voice mail introduction

#### To initialize your mailbox:

1. Dial the voice mail extension number. (You hear the main menu.)

**NOTE:** If you don't know what the voice mail extension number is, check with your System Administrator.

- 2. Press \* to identify yourself as a subscriber.
- 3. Enter your mailbox number and default password.

**NOTE:** Your mailbox number is your default password.

- 4. *If you want a password*, enter a new password using digits 0-9 (up to 12 digits). Then press #. Voice mail plays back your password. *If you do not want to use a password*, just press #.
- 5. Press # to accept the entry or press 3 to re-enter your password. The system prompts you to record your directory name.
- 6. After the tone, record your first and last name. When finished, press #.
- 7. Do one of the following:
  - Press # again to accept the name.
  - Press 1 to replay the name you just recorded.
  - Press 2 to add to your name.
  - Press 3 to erase and re-record your name.

The system then plays a prompt that introduces you to the basic voice mail features. You can skip this introduction by pressing #, if desired.

# **Recording Your Personal Greetings**

You can store two different personal greetings in your voice mailbox: a primary and an alternate. You can then select which greeting you want played when a caller reaches your voice mailbox. Because the purpose of this greeting is to tell callers why they have reached your voice mailbox, you should include the following information:

- Whether or not you are in the office and where you can be reached
- When you will be returning calls
- For callers who do not wish to leave a message, how to exit voice mail (press to return to the operator)

The following are some sample greetings to help you plan your message:

- **Primary Greeting:** Hello, this is \_\_\_\_\_\_. I am either on another line or away from my desk and cannot take your call at this time. If you need to speak to someone immediately, please dial zero now. Otherwise, please leave a detailed message, and I will return your call as soon as possible. Thank you.
- Alternate Greeting: Hello, this is \_\_\_\_\_\_. I will be away from the office from day/date until day/date. If you need to speak to someone immediately, please dial zero now. Otherwise, please leave a detailed message, and I will return your call when I return. Thank you.

#### To change your personal greeting:

- 1. Access your mailbox as described on page 32.
- 2. Press 4 to select the Personal Options Menu.
- 3. Press 1.
- 4. Do one of the following:
  - Press 1 to record and/or enable your primary greeting.
  - Press 2 to record and/or enable your alternate greeting.
  - Press 3 to enable the system default mailbox greeting.
- 5. *If you pressed* 3, continue to the next step.

If you pressed 1 or 2, the current greeting is played (if one exists). You can then do one of the following:

- Press # to accept the greeting.
- Press 11 to replay the greeting.
- Press 2 to add to the greeting.
- Press 3 to erase and re-record the greeting.
- Press \* to exit without changing your greeting.
- 6. Hang up.

# **Recording Your Voice Mail Directory Name**

Your recorded name is used to identify you in the voice mail directory and to verify your mailbox number when messages are addressed to you.

#### To change your directory name:

- 1. Access your mailbox as described on page 32.
- 2. Press 4 to select the Personal Options Menu.
- 3. Press 2. Your current name is played. (Press 1 to replay your recorded name.)
- 4. Press 3 to erase and re-record your name.
- 5. When you hear a tone, record your first and last name, then press #.
- 6. Do one of the following:
  - Press # again to accept your recorded name.
  - Press 1 to replay your recorded name.
  - Press 2 to add to your name.
  - Press 3 to erase and re-record your name.
- 7. Hang up.

# MAKING AND RECEIVING CALLS

Making and receiving calls is the basic purpose of any phone. With your Model 8520 Display Phone, you can make/receive intercom and outside calls and make emergency calls.

#### **Intercom Calls**

Your extension number allows other people to place intercom calls to you, without dialling any extra codes. And, because every phone in your phone system is assigned an extension number, you can call other people in your system quickly and easily.

**NOTE:** Ask your System Administrator for a list of extensions.

# **Placing Intercom Calls**

#### To place an intercom call:

- 1. With or without the handset lifted, dial an extension number.
- 2. If your call goes through handsfree to a phone's speaker, speak after you hear a double tone.

If you hear continuous ringing, wait for the call to be answered.

To place a non-handsfree call that will ring at the other phone until answered:

Press # before dialling the extension number.

To program your phone to *always* send non-handsfree calls using the Ring Intercom Always feature:

With the handset in the cradle, dial **3 7** The current status is shown.

To leave a message if there is no answer or the phone is busy:

Press MSG . Then hang up or wait for their message centre to answer. (See page 30 for more message options.)

**NOTE:** This option appears only if the called phone has a voice mailbox.

# If the phone is busy when you place an intercom call, you can do any of the following:

- To stay on the line and wait for the phone to become available: Do not hang up. After a system timer expires, you hear music until the phone is available. (You cannot do this if the called phone is in DND mode.)
- To request a callback (queue on to the phone): Press 6 and hang up. When the phone is available, your phone rings. (To cancel the queue request before the callback, press 6.)
- To use the Off-Hook Voice Announce feature (if the called phone is programmed for it): Do not hang up. After the busy signals stop, you are automatically connected and may speak. (If you hear music or if the phone is in DND mode, your off-hook voice announce call will not go through.) This allows you to talk to the phone user on his or her handsfree speakerphone, even though the user already has a call in progress on the handset. This feature is not available if your phone has the Ring Intercom Always feature enabled.

# **Receiving Intercom Calls**

To receive an intercom call that comes in through your speakerphone:

EITHER, Respond handsfree.

OR, Lift the handset for privacy.

#### To receive a ringing (non-handsfree) intercom call:

EITHER, Lift the handset for privacy.

**NOTE:** You must lift the handset if the caller has the Ring Intercom Always feature enabled.

#### To disable your phone's handsfree answering feature:

With the handset in the cradle, dial **3 1 9**. (Repeat this step if you want to enable this feature again.)

#### To redirect a ringing call to another extension or to an outside number:

- 1. Press on and dial 3 3 1.
- 2. Enter the extension or outside number to which you want to redirect the call. See page 25 for more information.

# To receive an Off-Hook Voice Announce call (a call through your speaker) while you are on a call:

When you hear a single tone and see an incoming call display, you can do the following:

- To accept the call on the speakerphone without ending your current call: When you hear a double tone, you may talk handsfree with the caller through the speakerphone. (The caller on the handset will be able to hear both you and the party on the speakerphone.)
- *To block the call from coming through the speaker:* Do the following:
  - a. Press to allow the incoming intercom call to camp on. The lice key flashes, and the call is placed on hold.
  - b. Press **DND** to place your phone in DND mode, if desired. (See page 38 for more information about DND mode.)

**NOTE:** To use this feature, the installer or System Administrator must program your phone to receive Off-Hook Voice Announce calls.

### **Outside Calls**

With outside calls, you can talk to people who aren't members of your phone system. When you make an outside call, however, you must dial any telephone codes that your network provider requires.

# **Placing Outside Calls**

#### To place an outside call:

- 1. With or without the handset lifted, press **OUTGOING**.
- 2. Dial the desired number.

**NOTE:** If you see a request for an account code and hear a single beep, you must dial an account code before you can place your call (see page 59).

Depending on how your system is programmed, you may be able to use one of the following methods to select an outgoing line, instead of pressing the **OUTGOING** key:

- Dial the Outgoing Call feature code (default is 8).
- Press an unlit **CALL** key, if you have one.
- Press an unlit **LINE** key, if you have one.
- Dial a Select Line Group feature code (the defaults are 92001-92208 but may differ depending on the software version).
- Dial the Automatic Route Selection (ARS) feature code (the default is 92000 but may differ depending on the software version).

# To request a callback (queue on to the line) if all outgoing lines are busy when you try to call out:

When you hear busy signals, press and hang up. When the line is available, your phone rings.

#### To cancel the queue request before your phone rings:

#### Press 6.

#### When dialling the number, you can do one of the following:

- Use the speed-dial directory. See page 60.
- Use the Station Speed-Dial feature. See page 52.
- Use the System Speed-Dial feature. See page 53.
- Redial the last number you dialled. See page 26.

# **Receiving Outside Calls**

#### To receive an outside call:

EITHER, Lift the handset.

*OR*, Press ANSWER. Depending on how your system is programmed, you may be able to use one of the following methods instead of pressing ANSWER:

- Press the flashing **CALL** key, if you have one.
- Press the flashing **LINE** key, if you have one.

#### To redirect a ringing call to another extension or to an outside number:

- 1. Press ∞ and dial 3 3 1.
- 2. Enter the extension or outside number to which you want to redirect the call. See page 25 for more information.

# **Emergency Calls**

With the Axxess phone system, you do not have to access an outside line (press **OUTGOING**) to dial an emergency number.

#### To make an emergency call:

Dial 9 9 9. A call is automatically placed to the preset emergency number.

# **Call Waiting**

If you receive a call while you are already on another call, you will hear a "call waiting" tone and/or you will see a display.

#### To respond to a waiting call (you hear a single tone and a key is flashing):

- To end the current call: Hang up. The waiting call rings in.
- To place the current call on hold: Press . Then press the flashing key to answer the waiting call.
- *To have the caller hear DND signals*: Press DND (See page 38 for more information about DND mode.)

# PLACING CALLS ON HOLD

You can place calls on hold in one of two ways: individual or system.

- *Individual Hold* places the call on hold at one phone. It can then be directly picked up at that phone or it can be picked up at another phone using the Call Pickup (Reverse Transfer) feature (see page 23).
- **System Hold** places the call on hold in the system. You can then pick up the call at any phone that has a flashing key for the call, including the phone that placed it on hold.

**NOTE:** You cannot place intercom calls on system hold.

#### To place a call on Individual Hold:

- 1. Press <u>.</u>
- 2. Hang up or place another call.

#### To place an outside call on System Hold:

- 1. Press on and dial 3 3 5.
- 2. Hang up or place another call.

#### To return to a call that is on hold:

Lift the handset and press the flashing key.

# PLACING CONFERENCE CALLS

With the Conference feature, you can establish a conference call with up to three intercom and/or outside parties (four, including you).

#### To place a conference call:

- 1. While on the first call, press CNF 1 to put the call on hold.
- 2. Place another intercom or outside call.
- 3. Press **CNF** to place the call on hold. (If necessary, repeat this step to place one more call on hold.)
- 4. Press **CNF** to join all of the calls together in the conference.

#### During the conference call, you can do the following:

- To place the conference on hold: Press . This places the conference on hold without disconnecting the parties. To return to the conference, press CNF.
- To drop out of the conference: Press **CNF** and hang up. This removes your phone from the conference, but leaves the other parties connected.
- *To add additional parties to the conference:* Do the following:
  - a. Press **CNF 3**. This leaves the conference parties connected.
  - b. Place a call to the party to be added to the conference.
  - c. Press **CNF** twice to put yourself and the new party into the conference.
- To end the conference and place all parties on individual hold: Press CNF and then press to place all of the parties on individual hold. You can then speak to one party at a time by pressing or a flashing key.
- *To mute your microphone:* Press MUTE . This turns your microphone on or off during the conference. If mute is enabled, you can hear the conferenced parties, but they cannot hear you.
- To transfer the conference to another extension or to voice mail: Press TRANSFER and dial the desired extension number. Then hang up when you are ready to complete the transfer.

# TRANSFERRING CALLS

Although transferring calls is considered a basic function of a phone, your Model 8520 Display Phone has many advanced options for this feature. With your phone, you can transfer to another extension, voice mail, or even an outside line.

### To Another Extension

- 1. *EITHER*, Press TRANSFER.

  OR, Press ∞ and dial 3 4 6 to place the call on hold at the other phone.
- 2. Dial the desired extension number.
- 3. Wait for an answer, announce the call, and then hang up.

  If the number is busy, there is no answer, or the transfer is refused, press the flashing key to return to the caller.

**NOTE:** If you are receiving a transferred call and the Transfer-To-Connect option is enabled for your phone, you are automatically connected to the transferred caller once the transferring party hangs up. If this option is disabled, you must press a **CALL** key to answer the transferred call.

# To Voice Mail

- 1. Press **TRANSFER**.
- 2. Dial the voice mail extension number.
- 3. *EITHER*, Dial the desired mailbox number and hang up. *OR*, Hang up to send the call to the voice mail menu (so that the caller can select the mailbox number).

# To an Outside Number

- 1. Press **TRANSFER**.
- 2. Select an outgoing line and dial the desired telephone number.
- 3. Wait for an answer, announce the call, and then hang up.

  If the number is busy, there is no answer, or the transfer is refused, press the flashing key to return to the caller.

# To Pick Up (Reverse Transfer) a Call

- 1. Lift the handset and dial 4
- 2. Dial the extension or hunt group number where the call is ringing or holding. (See page 66 for more information about hunt groups.)

**NOTE:** If the Group Call Pickup feature is enabled, you can pick up a call ringing at any station in a hunt group by dialling the hunt group's extension number (available in versions 5.2 and later).

# FORWARDING CALLS

With the Forwarding feature, you can have calls follow you (e.g., forwarded to a cell phone), or you can redirect calls to a voice mail or other extension.

# **Manual Call Forwarding**

Manual call forwarding allows you to send incoming calls to another extension number. You can even forward calls to outside numbers, if your phone is programmed to allow this

#### To forward calls:

1. *EITHER*, Press **FWD**.

OR, enter one of the following feature codes:

- 3 5 (Call Forward All Calls): All incoming calls are forwarded without ringing at your phone.
- 3 5 6 (Call Forward If No Answer): All incoming calls are forwarded if they are not answered before a timer expires.

**NOTE:** Only the installer or System Administrator can adjust this timer.

- 3 5 7 (Call Forward If Busy): When your phone is busy, all incoming calls are forwarded without ringing at your phone.
- 3 5 8 (Call Forward If No Answer or Busy): All incoming calls are forwarded if your phone is busy or if you do not answer, as described above.
- 2. Do one of the following:
  - *To forward to an outside telephone number:* Select an outgoing line and dial a telephone number.
  - To forward to an extension number: Dial the extension number.
  - To forward to your message centre: Press MSG [].

#### To cancel any call forward request:

Press **FWD** and then press .

### **Redirect Call**

**NOTE:** This feature is available only with versions 5.3 and later Axxess software.

The Redirect Call feature allows you to forward any call that is ringing on your phone without having to answer the call.

**NOTE:** You cannot redirect calls to an extension that is in DND or to a restricted outside number.

#### To redirect a call to an extension number:

- 1. Press on and dial 3 3 1.
- 2. Dial the extension number.

#### To redirect a call to an outside telephone number:

- 1. Press ∞ and dial 3 3 1.
- 2. Enter the outside telephone number.

# **Automatic System Forwarding**

Automatic System Forwarding allows your System Administrator to route calls based on the type of call and the status of your telephone. Although you cannot program the path of a system forward, you can enable or disable this feature on your phone.

#### To enable or disable System Forwarding:

Dial 3 5 4.

# **REDIALLING A NUMBER**

Although most phones redial the last number *dialled*, your System Administrator can program your phone to redial the last number *saved*.

#### To use the Last Number Dialled feature (if enabled):

With or without the handset lifted, press **REDIAL**. A line is selected automatically, and the number is dialled.

#### To use the Last Number Saved feature (if enabled):

- *To save the last number dialled:* While the phone is idle or while listening to intercom dial tone, press **REDIAL**].
- To redial the saved number: After selecting a line, press REDIAL. The number is dialled

**NOTE:** If there is redial number available, the display shows CANNOT ACCESS FEATURE.

# **DISPLAYING INFORMATION ON YOUR PHONE**

Your Model 8520 Display Phone has two lines of display where you can view information, such as the date and time or the outside party's name/number.

# Date, Time, Name, and Extension Number

You can temporarily display the system date and time, your username, and your extension number at any time.

To show the date and time display (while on a call, in DND, etc.):

Press on and dial 3 0 0.

# **Outside Party's Name/Number**

**NOTE:** This feature is available only in versions 4.4 and later Axxess software.

If you are currently connected to an outside caller with CLIP, you can toggle between displaying the caller's name and number.

#### To show the outside party's name/number:

Press ∞ and dial 3 7 9.

**NOTE:** If there is no outside party name available, the display shows CANNOT ACCESS FEATURE.

# **USING A HEADSET**

With an electret headset, you can talk on the phone handsfree, without using your speaker and microphone.

**NOTE:** If your headset has a power-saver mode, make sure the System Administrator has the Headset Connect Tone flag enabled in the telephone system. If this flag is *not* enabled, you may miss the first few seconds of incoming calls.

#### To connect a headset:

- 1. Insert the headset plug into the headset jack.
- With the handset in the cradle, dial 3 1 5 (Headset On feature code) or dial
   1 7 (Headset On/Off feature code). The display shows HEADSET MODE ON.

**NOTE:** If using a headset, press **t** to connect and disconnect calls.

#### To disconnect a headset:

- 1. Unplug the headset cord from the headset jack.
- With the handset in the cradle, dial 3 1 6 (Headset Off feature code) or dial
   T (Headset On/Off feature code). The display shows HEADSET MODE OFF.

**NOTE:** If you have both a headset and handset connected to your phone and you are using the headset, you can quickly transfer audio to the handset by lifting the handset from the cradle. Press to transfer the call back to the headset before replacing the handset in the cradle.

# USING THE SPEAKER AND MICROPHONE

If you are not using a headset, you can talk handsfree using your speaker and microphone. You can also use the speakerphone for on-hook dialling, call monitoring, and background music.

# **Mute Key**

To mute the microphone so that you can hear the other party, but they cannot hear you (this does not put them on hold):

Press MUTE .

To return to the call:

Press MUTE .

# **Group Listen Using the Speaker**

With the Group Listen feature, you can transmit a conversation over the speaker while you use the handset or headset to continue speaking. This allows other people to hear the caller while the caller can only hear you.

**NOTE:** You cannot use this feature on a handsfree call. You must be on a call using the handset or a headset before entering the feature code.

#### To turn the group listen feature on or off during a call:

Press  $\infty$  and dial **3 1 2**. You hear a confirmation tone (the other party does not hear this tone).

**NOTE:** If you are using the handset, the key lamp will remain unlit, even though the speaker is on. This allows you to place the call into handsfree mode at any time during the call by pressing and hanging up. If you are using a headset, however, the key lamp is lit. Pressing will disconnect the call.

# **Enhanced Speakerphone Mode**

The Enhanced Speakerphone Mode improves transmission quality while on a speakerphone call over a limited volume level range (typically the range is 1 to 3).

**NOTE:** To use this feature, the System Administrator or installer must program your phone for Enhanced Speakerphone Mode.

#### To enable enhanced speakerphone mode while on a call:

EITHER, Press  $\infty$  and then  $\blacksquare$ .

OR, Press  $\infty$  and dial 3 1 0. The speakerphone will return to standard mode when you end the call.

There will be about one second of white noise while the speakerphone circuitry is calibrated to the call. (Both parties should avoid speaking during this white noise.) If the speakerphone cannot be calibrated correctly, displays show CANNOT ENABLE ENHANCED MODE.

**NOTE:** Two Display Phones cannot be in enhanced mode while on a call together; one phone must be off-hook to allow the other phone to enter enhanced speakerphone mode. Also, on some long-distance calls, the outside party may hear his or her own echo when speaking. If the amount of echo is objectionable, do not use the Enhanced Speakerphone Mode.

# USING THE MESSAGE KEY

In today's busy world, it's almost guaranteed that you will call someone that is on another call, does not answer, or is in DND. But, with the MSG key, you can let the other person know you called.

When you leave a message, you can:

- **Have the called party return your call.** When the party you called responds to the message indication, a call is automatically placed to your phone.
- Leave a message with the called party's message centre, (which can be a person or voice mail). When the party you called responds to the message, a call is automatically placed to his or her message centre instead of your phone.

To indicate that a message is waiting, your phone's MSG key flashes, and the display shows the number of waiting messages.

**NOTE:** Because single-line set users don't have a MSG key, users will hear six short tones after lifting the handset or pressing the hookswitch when a message is left.

# Leaving Messages

To leave a message while on an intercom call:

- 1. Press MSG .
- 2. Hang up or wait for the message centre to answer.

To leave a message without placing an intercom call:

- 1. Press 3 6 7.
- 2. Dial the desired extension number.

To cancel a message that you left at another phone:

- 1. Press 3 6 6.
- 2. Dial the extension number of the phone where you left the message.

# **Retrieving Messages**

#### To retrieve a message (Message key and lamp are flashing):

Lift the handset and press MSG A call is automatically placed to the phone or message centre that left the message. (See the following section for information about entering your mailbox.)

#### To select the message you want to answer first:

- 1. With the handset in the cradle, press MSG repeatedly to view your waiting messages.
- 2. When the desired message is displayed, press # or lift the handset for privacy and then press # to respond.

#### To cancel a waiting message with a display phone:

- 1. Press MSG repeatedly to view your waiting messages.
- 2. Press \* to cancel the desired message when it is displayed.

#### To cancel a waiting message with a non-display phone:

While on-hook, press 3 6 8.

# **ACCESSING YOUR MAILBOX**

If you have a message waiting in your mailbox, you must access your voice mailbox to retrieve it.

TIP: Generally speaking, pressing # during any voice mail operation will advance you to the next step. For example, when leaving a voice mail message for another voice mail user, you can press # to skip the person's introductory message and proceed directly to the recording phase. Similarly, while listening to messages, you can press # to skip the system-generated voice prompts and proceed directly to the playback phase. You can also press \* to cancel or return to the previous menu at any menu level.

When you access your mailbox, the system may play one of the following messages:

- Mailbox almost full or full: If your mailbox is full, no new messages can be received until you delete waiting or saved messages.
- **Message count:** The system tells you how many messages are waiting to be heard, if any, and how many are priority messages.
- Remote Messaging: The system will indicate whether primary or alternate Remote Messaging is selected when the Remote Messaging feature is enabled (see page 63). It will also alert you if a programming error has been detected and/ or if it encountered busy system resources when attempting to place a Remote Messaging call.

#### To access your mailbox:

- 1. Dial the voice mail extension number. (You hear the main menu.)
- 2. During or after the greeting, press \* to identify yourself as a subscriber.
- 3. Enter your mailbox number and your personal password (if programmed). Then press #.

**NOTE:** If you do not have a password, just press **#**. See page 47 for information on programming passwords.

### **USING VOICE MAIL MESSAGES**

Once you've accessed your mailbox, the system will tell you how many new and saved messages you have. You can then listen to messages, delete messages, save messages, etc.

# **Listening to Messages**

#### To listen to messages:

- 1. Access your mailbox as described on page 32.
- 2. *EITHER*, Press 1 to listen to your new messages.
  - *OR*, Press **3** to listen to your saved messages.
- 3. While you are listening to a message, you can use the following options:
  - Press # to skip to the end of the recording.
  - Press 1 to back up.
  - Press 2 to pause. Then press any key to continue.
  - Press 3 to skip ahead.
  - Press 4 or 1 to lower the volume.
  - Press 5 to play the message envelope.
  - Press 6 or 1) to raise the volume.
  - Press 7 to save the new message in your mailbox.
  - Press 9 to delete the message from your mailbox.

- 4. When the message has finished playing, you have the following options:
  - Press 1 to replay the message from the beginning.
  - Press 2 to reply to the message. If you are using version 5.1 or later software, you have the following options (earlier versions only leave voice mail messages):
    - Press 1 to leave a voice mail message for the caller.

*If the caller had a mailbox number*, it will ask you to verify the destination by pressing #.

If the number was not associated with a mailbox, it will ask you to enter a mailbox number

If the message was from an outside caller, you cannot leave a voice mail message.

— Press 2 to make a return call. Your call will be transferred automatically to the caller's extension or telephone number, if available.

If the extension number is not available, you will have the option of leaving voice mail.

If the telephone number is not available, you cannot reply to the message.

- Press 3 to forward a copy of the message to another subscriber. If you want to include an introduction, press 1. If not, press # to forward the message without additional comments.
- Press 4 to listen to the previous message.
- Press 5 to play the introductory message envelope (see page 47 for information on envelope options).
- Press 6 to listen to the next message.
- Press **7** to save the new message in your mailbox.
- Press 9 to delete the message from your mailbox.
- 5. Hang up.

# **Undeleting Messages**

**NOTE:** This feature is available only in versions 5.1 and later Axxess software.

If you accidently delete a voice mail message, you can retrieve it within a specific time frame (programmed by your System Administrator). Any retrieved messages are then restored to your saved-message queue. Messages that are not undeleted within the programmed time (up to 24 hours) are automatically erased.

#### To recover deleted messages:

- 1. Access your mailbox as described on page 32.
- 2. Press 5 for Message Options.
- 3. Press 2 to access undelete options. Your options are:
  - Press 1 to listen to your deleted messages and choose which ones to delete or recover. After each message you can:
    - Press **1** to replay the message.
    - Press 2 to reply to the message.
    - Press 3 to forward the message to another mailbox.
    - Press 4 to listen to the previous message.
    - Press 5 to play the message envelope.
    - Press 6 to listen to the next message.
    - Press 7 to recover the message.
    - Press 9 to purge the message from your mailbox.
  - Press 2 to recover all of your deleted messages and store them as saved messages.
  - Press 3 to erase all of your deleted messages.
- 4. Hang up.

# **Sending Messages**

#### To send a message:

- 1. Access your mailbox as described on page 32.
- 2. Press 2.
- 3. Dial the desired mailbox number or group list number.
- 4. Press # to accept the subscriber's name.
- 5. Record your message after the tone. While recording, you have the following options:
  - Press 2 to pause while recording. Then press any key to continue.
  - Press 3 to erase and re-record your message.
- 6. When finished recording, hang up or press # to access the following options.
  - Press # to send the message and return to the voice mail options.
  - Press 1 to replay your message.
  - Press 2 to add to your message.
  - Press 3 to erase and re-record your message.
  - Press **9** to use the special delivery options. You can then use *one or more* of the following options:
    - Press **1** to mark the message "private." (This prevents the recipient from forwarding it to other subscribers.)
    - Press 2 to mark the message "certified." (When the recipient listens to the message, you will receive a receipt notice.)
    - Press to mark the message "priority." (This will place your message ahead of all other waiting messages in the receiving mailbox.)
    - Press \* to cancel delivery options.
    - Press ## to deliver the message. (If you want to mark the message certified, private, and/or priority, you must do so before completing this step.) You may choose either of the following options:
      - Press # and enter another mailbox number to send the message to another destination.
      - Press \* to exit and return to voice mail options.
- 7. Hang up.

# **Cancelling Unheard Messages**

**NOTE:** This feature is available only in versions 5.1 and later Axxess software.

You can cancel unretrieved messages that you have sent to individuals, but not messages that you sent to group lists.

#### To cancel unheard messages:

- 1. Access your mailbox as described on page 32.
- 2. While listening to the voice mail main menu, press 5 for Message Options.
- 3. Press 1.
- 4. When prompted, enter the number of the mailbox containing the unheard message.
- 5. Press # to confirm the mailbox you are selecting. Voice mail will tell you how many messages you have waiting at the mailbox and play them for you. After each message, you can:
  - Press 1 to replay the message.
  - Press 2 to add to the message.
  - Press 3 to forward the message to another mailbox.
  - Press 4 to listen to the previous message.
  - Press 5 to play the message envelope.
  - Press 6 to listen to the next message.
  - Press 7 to save the message in your mailbox.
  - Press 9 to delete the message.
- 6. Hang up.

# **USING DO-NOT-DISTURB MODE**

If you are away from your desk, or if you do not want to be disturbed, you can use the DND feature. This halts all pages and calls to your phone, except queue callbacks, recalls, and direct ring-in calls. When other users call your phone, they hear a repeating signal of four fast tones and, if they have a display phone, see the DND message you have selected.

Your telephone system can have up to 20 different DND messages, each of which can be changed by the System Administrator, installer, or programmer. Your trainer or System Administrator will give you a list of the programmed DND messages. For convenience, you should update the following default list.

|    | DEFAULT MESSAGE  | NEW MESSAGE |    | DEFAULT MESSAGE  | NEW MESSAGE |
|----|------------------|-------------|----|------------------|-------------|
| 01 | DO-NOT-DISTURB   |             | 11 | OUT OF TOWN 'TIL |             |
| 02 | LEAVE A MESSAGE  |             | 12 | OUT OF OFFICE    |             |
| 03 | IN MEETING UNTIL |             | 13 | OUT UNTIL        |             |
| 04 | IN MEETING       |             | 14 | WITH A CLIENT    |             |
| 05 | ON HOLIDAY 'TIL  |             | 15 | WITH A GUEST     |             |
| 06 | ON HOLIDAY       |             | 16 | UNAVAILABLE      |             |
| 07 | CALL ME AT       |             | 17 | IN CONFERENCE    |             |
| 08 | AT THE DOCTOR    |             | 18 | AWAY FROM DESK   |             |
| 09 | ON A TRIP        |             | 19 | GONE HOME        |             |
| 10 | ON BREAK         |             | 20 | OUT TO LUNCH     |             |

Because the system DND message only uses one line of your display, you can enter a second line of text, up to 16 characters. For example, if you select 03 (IN MEETING UNTIL) as your first line of text, you can enter "3:30" as your second line. Callers with a display phone will then see, "IN MEETING UNTIL 3:30."

#### To enable DND:

- 1. Press DND [].
- EITHER, Dial the two-digit number corresponding to the message you want to use.
  - *OR*, Press the || (high)| (high) or || (low)| end of the Volume key to scroll through the messages.
- 3. *If desired*, customize the second display line by dialling the desired numbers or letters as described below:
  - Remain in numeric mode (Message key and lamp unlit): Press the keypad keys to dial the desired numbers. Press ## for a hyphen (-), \*\* for a colon (:), FWD | to leave a space, or to backspace.
  - Change to alphanumeric mode (Message key and lamp lit): Press MSG and then press the keypad keys to enter the desired characters. (Note that letters correspond to the letters printed on the keys.) The number of times a key is pressed determines which character is entered. For example, 33377744432999 enters "FRIDAY." When adjoining characters are located under the same key, press FWD once to advance to the next character. For example, 6 FWD 666 FWD 6632999 enters "MONDAY." Press FWD twice to leave a space or press MUTE if you need to backspace.
- 4. Press or lift and replace the handset.

#### To cancel DND mode:

Press DND

|     | NUMBER OF TIMES KEY IS PRESSED |   |   |         |   |                       |     |     |    |    |      |
|-----|--------------------------------|---|---|---------|---|-----------------------|-----|-----|----|----|------|
| KEY | 1                              | 2 | 3 | 4       | 5 | 6                     | 7   | 8   | 9  | 10 | 11   |
|     | ENGLISH CHARACTERS             |   |   |         |   | JAPANESE CHARACTERS** |     |     |    |    |      |
| 1   | -                              | & | ( | )       | 1 | Α                     | I   | U   | Е  | 0  | а    |
| 2   | Α                              | В | С | '       | 2 | KA                    | KI  | KU  | KE | KO | i    |
| 3   | D                              | Е | F | !       | 3 | SA                    | SHI | SU  | SE | SO | u    |
| 4   | G                              | Н | I | *       | 4 | TA                    | CHI | TSU | TE | TO | е    |
| 5   | J                              | K | L | # or /* | 5 | NA                    | NI  | NU  | NE | NO | 0    |
| 6   | М                              | N | 0 | Ñ or #* | 6 | HA                    | HI  | FU  | HE | НО | tsu  |
| 7   | Р                              | Q | R | S       | 7 | MA                    | MI  | MU  | ME | MO | ya   |
| 8   | Т                              | U | V | ?       | 8 | YA                    | YU  | YO  | -  | ,  | yu   |
| 9   | W                              | Х | Y | Z       | 9 | RA                    | RI  | RU  | RE | RO | yo   |
| 0   | @                              | : |   | ,       | 0 | WA                    | WO  | N   | ра | ba | long |

<sup>\*</sup>The character available depends on the software version.

<sup>\*\*</sup>The Japanese characters are only available if the Multilingual feature is enabled.

# **USING REMINDER MESSAGES**

Never be late for a meeting again! With Reminder Messages, you can program your phone, up to 24 hours in advance, to alert you at a specified time. At the programmed time, the reminder message signals you with eight short tones, and your display shows the message. If you are on a call, you still hear the tones, and the message displays for ten seconds. Then the display returns after you hang up. (Reminder displays interrupt, but do not affect, programming.)

Your phone system can have up to 20 different reminder messages, each of which can be changed by the System Administrator, installer, or programmer. Your trainer or System Administrator will give you a list of reminder messages for your system. For convenience, you should update the following default list.

|    | DEFAULT MESSAGE | NEW MESSAGE |    | DEFAULT MESSAGE  | NEW MESSAGE |
|----|-----------------|-------------|----|------------------|-------------|
| 01 | MEETING         |             | 11 | CALL ENGINEERING |             |
| 02 | STAFF MEETING   |             | 12 | CALL MARKETING   |             |
| 03 | SALES MEETING   |             | 13 | CALL ACCOUNTING  |             |
| 04 | CANCEL MEETING  |             | 14 | CANCEL DND       |             |
| 05 | APPOINTMENT     |             | 15 | CANCEL CALL FWD  |             |
| 06 | PLACE CALL      |             | 16 | TAKE MEDICATION  |             |
| 07 | CALL CLIENT     |             | 17 | MAKE RESERVATION |             |
| 80 | CALL CUSTOMER   |             | 18 | REVIEW SCHEDULE  |             |
| 09 | CALL HOME       |             | 19 | LUNCH            |             |
| 10 | CALL CORPORATE  |             | 20 | REMINDER         |             |

#### To request a reminder message:

- 1. With the handset in the cradle, dial 3 0 5.
- 2. *EITHER*, Dial the desired two-digit number for the message that you want. *OR*, Press the (high) or (low) end of the Volume key to scroll through the messages.
- 3. While the desired message is displayed, press #.
- 4. Enter the time you wish to receive the message in hours and minutes. For example, 0900 = 9:00. If you dial three digits, such as 900 for 9:00, press #.

**NOTE:** If your system is set for 24-hour format, you must enter the time appropriately (e.g., 1400 = 2:00PM).

*If your system is set for 12-hour display format,* press **1** for AM or **2** for PM.

To cancel all reminder message requests before they signal you:

With the handset in the cradle, dial 3 0 6.

To clear a received reminder message (you hear eight short tones and see a reminder message display):

With the handset in the cradle, press \*.

# **Moving On**

| SECTION CONTENTS                                                           | PAGE        |
|----------------------------------------------------------------------------|-------------|
| Introduction                                                               | . 44        |
| Setting Preferences                                                        | . 44        |
| Speed Dialling                                                             | . 52        |
| Using Record-A-Call                                                        | . 54        |
| Paging  Making Pages  Enabling Paging                                      | . 55        |
| Performing a "Recall" During a Call                                        | . 56        |
| Programming Secondary Extension Keys                                       | . 58        |
| Using Account Codes                                                        | . 59        |
| Screening Calls Using the Directories Phone Directory Voice Mail Directory | . <b>60</b> |
| Programming Remote Feature Access                                          | . 63        |
| Requesting Agent Help                                                      | . 65        |
| Working in Hunt Groups  Hunt Group Calls Enabled/Disabled  ACD Hunt Groups | . 66        |

# **INTRODUCTION**

Now that you've mastered the basics, it's time to move on to the advanced features. In this section, you'll learn how to program your phone, use directories, access your voice mailbox remotely, and perform various other functions.

### **SETTING PREFERENCES**

Your phone and voice mailbox are automatically set to specific defaults. You can, however, configure many of these settings at any time.

# **Phone Configuration**

Customizable features on your phone include changing volume levels, enabling background music, selecting a ring tone, and others.

### **Changing Volume Levels**

The Axxess system has eight volume settings: handset intercom, handset outside call, speakerphone intercom, speakerphone outside call, background music, ringing, handset intercom dial tone, and speakerphone intercom dial tone.

**NOTE:** To change each of these levels, you must be using that feature. For example, if you want to change the speakerphone level for an intercom call, you must be on a handsfree intercom call.

#### To change a volume level:

Press the [1] (high) end of the Volume key to increase the volume. Press the [1] (low) end of the Volume key to decrease the volume.

#### To save your change:

EITHER, Press both ends of the Volume key.

OR, Press the middle of the Volume key.

### Selecting a Ring Tone

The ability to change your ring tone is helpful in close-quartered environments. If your ring tone is unique, you can quickly identify when a call is ringing on your phone.

### To select the type of ring tone for your phone:

- 1. With the handset in the cradle, dial 3 9 8.
- 2. Do one of the following to select your ring tone:

*EITHER*, Press of for no ringing.

OR, Press the | (high) or | (low) end of the Volume key to scroll to the desired tone.

OR, Dial 1-9 to select a specific tone.

3. When you hear the tone you want, press ##,or | , or lift and replace the handset.

### **Enabling Background Music**

If your telephone system is equipped with a music source, you can listen to music through your speaker.

To enable or disable background music:

Dial 3 1 3.

### **Changing Keymaps**

Keymaps identify where feature keys appear on your phone. While all phones are programmed with a standard keymap, some phones have alternate keymaps (ask your System Administrator). If you have an alternate keymap, you can switch between the keymaps by dialling a specific feature code.

To switch between keymaps when your phone is idle:

With the handset in the cradle, dial 3 9 9.

To switch between keymaps during a call:

Press on and dial 3 9 9.

# **Enabling Automatic Call Answer**

The Automatic Call Answer feature determines whether or not you are automatically connected to a caller when you lift the handset (or press ). If this feature is enabled, you are automatically connected when you go off-hook. If it is disabled, you must first lift the handset (or press ) and then press the flashing key.

To enable/disable this feature for ringing outside calls:

With the handset in the cradle, dial 3 6 0.

To enable/disable this feature for ringing (non-handsfree) intercom calls:

With the handset in the cradle, dial 3 6 1.

### **Changing the Language**

When your phone system is installed, the System Administrator can choose two of four different languages (American English, British English, Japanese, or Spanish) as the primary and secondary languages. You can then change the display and voice mail prompts on your phone by toggling between the primary and secondary languages. For example, if the system's primary language is British English, and your phone is programmed for the primary language, all displays appear in British English, and your voice mail prompts are played in British English (unless changed, as outlined below). If the secondary language is Japanese, and your phone is programmed for the secondary language, all displays appear in Japanese (Katakana) characters, and your voice mail prompts are played in Japanese.

**NOTE:** You can only use the secondary language voice mail prompts if they are loaded on the system. By default, all phones are set for the primary language. See your System Administrator to determine which languages are programmed for your phone system.

You can also program messages using English/Spanish or Japanese characters, or a combination of both (see page 61 for a list of characters). In displayed lists, such as directories, the English/Spanish characters are alphabetized before the Japanese characters.

#### To change the assigned language for your phone:

Dial 3 0 1 to change between your system's primary and secondary languages, as desired. Your display shows the current language.

### **Returning to Default Operation**

You can return your phone to default levels at any time. This feature returns volumes to default levels; cancels DND, manual call forwarding, background music, and queue requests; and restores handsfree mode, pages, hunt group calls, and system forwarding all at once.

### To return your phone to default:

Dial 3 9 4.

# **Voice Mail Options**

Your voice mailbox contains personal options to allow you to customize voice mail functions. However, before you change your voice mail options, you must first initialize your mailbox (see page 13).

### **Changing Your Mailbox Password**

Your password prevents unauthorized access to your mailbox.

#### To change your password:

- 1. Access your mailbox as described on page 32.
- 2. Press 4 to select the Personal Options Menu.
- 3. Press 3.
- 4. *If you want to have a password,* enter a new password, using up to 12 digits. *If you do not want to use a password,* skip this step.
- 5. Press #. Voice mail plays back your password if you entered one.
- 6. Press # to accept the password as entered or press 3 to erase and re-enter your password.
- 7. Hang up.

### **Changing the Voice Mail Message Envelope**

When you receive a voice mail message, the voice mail system plays an "envelope" that can include the time and date the message was left, the source of the message, and/or the message length. By default, the envelope contains all of this information, but you can change your envelope, as described below.

#### To change your message envelope:

- 1. Access your mailbox as described on page 32.
- 2. Press 4 to select the Personal Options Menu.
- 3. Press 4 to select the Message Envelope Options Menu. You can then do any of the following:
  - Press 1 to enable or disable the time/date option.
  - Press 2 to enable or disable the message source option.
  - Press 3 to enable or disable the message length option.
  - Press 4 to enable all options and return to the Personal Options Menu.
  - Press 5 to disable the entire envelope and return to the Personal Options
     Menu
  - Press # or \* to return to the Personal Options Menu.
- 4. Hang up.

### **Changing the Call Screening Transfer Method**

**NOTE:** The Call Screening feature is available only if it is enabled for your mailbox (ask your System Administrator).

Depending on the transfer method you select, transferred calls from voice mail may be unannounced (as usual), or one of the following may occur:

- "Announce Only" Calls: Before voice mail transfers a call to you, a prompt asks the caller to record his or her name. When you answer, you hear, "You have a call from (caller's name)."
- "Screened" Calls: Before voice mail transfers a call to you, a prompt asks the caller to record his or her name. When you answer, you hear, "You have a call from (caller's name)." You can choose whether or not to accept the call (see page 60).

#### To change your transfer method (if allowed):

- 1. Access your mailbox as described on page 32.
- 2. Press 4 to select the Personal Options Menu.
- 3. Press **9** for More Options. (*If using version 5.0 or earlier software*, skip this step.)
- 4. Press 5. The system tells you what your current transfer method is. You can then select the desired transfer method, as follows:
  - Press 1 to select unannounced transfers.
  - Press 2 to select screened transfers.
  - Press 3 to select announce only transfers.
  - Press \* to return to the Personal Options Menu without making changes.
- 5. Hang up.

### **Programming a Fax Destination**

**NOTE:** This feature is available only in versions 5.1 and later Axxess software.

With the Inter-Tel Voice Processor, callers can use your mailbox to send you a fax. To use this feature, you must specify the destination fax number.

#### To change your Fax Destination Number:

- 1. Access your mailbox as described on page 32.
- 2. Press 4 to select the Personal Options Menu.
- 3. Press 9 for More Options.
- 4. Press 1.
- 5. Enter the number of your fax destination, followed by #.
- 6. *EITHER*, Press # to accept the number.

  OR, Press 3 to erase and re-enter the number.
- 7. Hang up.

### **Changing the Message Search Order**

**NOTE:** This feature is available only in versions 5.2 and later Axxess software.

When more than one message is left in your voice mailbox, you can change the order in which you retrieve your messages, based on the date and time they were received.

#### To change the listening order of your messages:

- 1. Access your mailbox as described on page 32.
- 2. Press 4 to select the Personal Options Menu.
- 3. Press 9 for More Options.
- 4. Press 2 for the Message Search Order.
- 5. Press 1 to change the search order for new messages or press 2 to change the search order for saved messages. You have the following options:
  - Press 11 to retrieve the earliest-received messages first (First In/First Out).
  - Press 2 to retrieve the latest-received messages first (Last In/First Out).
  - Press \* to return to the Personal Options Menu without making changes.
- 6. Hang up.

### **Programming Remote Messaging**

**NOTE:** Your installer or System Administrator must enable this feature on your voice mailbox.

With Remote Messaging, you can program the Voice Processor (voice mail) to call you when your mailbox receives new messages. Using a "cascade" (a series of up to nine telephone numbers), voice mail will call each number until it successfully connects to a device (e.g., pager, answering machine, etc.).

Because your mailbox can have a primary and an alternate cascade of numbers, you can program a cascade to be used during specific days and times. For example, if you want to be paged when you receive a message from 5-10 PM on weekdays, you can set up a primary cascade. If you also want to receive pages for messages marked "priority" on the weekends, you could set your alternate cascade for all day on Saturdays and Sundays.

**NOTE:** If for some reason voice mail is not able to use your remote notification, your mailbox will receive a message stating that notification could not be completed.

#### To set up remote messaging:

- 1. Access your mailbox as described on page 32.
- 2. Press 4 to select the Personal Options Menu. (*If using version 5.0 or earlier software*, skip this step.)
- 3. Press 5.

NOTE: This option is not available if you do not have Remote Messaging enabled.

- 4. Press 1 to set up a primary cascade or press 2 to set up an alternate cascade.
- 5. Do one of the following.
  - **To program a cascade level:** Press **1** and enter the number of the level you wish to program (1-9). You then have the following options:
    - *To enable or disable the cascade level:* Press **1**. (You cannot enable the level until a notification number is programmed.)
    - To set up or change an extension or telephone number: Press 2. Then press 1 for an extension number or press 2 for an outside number.
       Then enter the number.
    - *To set up or change a pager number:* Press **3**. Then enter the number.
  - To set up time of day for notification: Press 2. Then enter the time you want the message notification to start and stop. Enter the times with two digits for the hour and two digits for the minutes (e.g., 0915 = 9:15). If entering the time in 12-hour format, you are prompted to press 1 for AM or 2 for PM.

**NOTE:** For 24-hour notification, program the starting and ending times to be the same.

- To set up the days of the week for notification: Press 3. Then select one of the following:
  - Press 1 for Monday-Friday.
  - Press 2 for all days.
  - Press 3 to select individual days. You are prompted to press digits 1-7 which correspond to the days Sunday through Saturday.
- To select all or priority-only message notification: Press 4. Then press 1 for all messages or 2 for priority messages only.
- 6. Either select another option, as described above, or press # to save the settings and exit.

# SPEED DIALLING

Speed dialling allows you (and your System Administrator) to store frequently dialled numbers for easy dialling. Each number is stored on your phone (Station Speed Dial) or in the phone system (System Speed Dial) and is identified by a location number. Once programmed, you can then quickly dial these numbers by entering a feature code and dialling the desired location number. Because the Inter-Tel Axxess system supports both Station and System Speed-Dial numbers, you can have access to over 1000 stored numbers.

# **Station Speed Dial**

You can store up to ten personal speed-dial numbers and associated names in Station Speed-Dial locations 0-9. If you have programmable feature keys, you can also create Station Speed-Dial keys for one-touch speed dialling (see page 56).

### **Storing Station Speed-Dial Numbers**

To program your Station Speed-Dial locations:

- 1. With the handset in the cradle, dial 3 8 3.
- 2. Dial the location code 0-9 to be programmed or press a Station Speed-Dial key that you want to program (if you have one).
- 3. Enter the desired name for the speed-dial number, as described below:
  - Alphanumeric mode (Message key and lamp lit): Press the keypad keys to enter the desired characters. (Refer to the chart on page 61.) The number of times a key is pressed determines which character is entered. For example, 533266 would enter "JEAN." When adjoining characters are located under the same key, press FWD once to advance to the next character. For example, 66 FWD 6667776 would enter "NORM." (Note that letters correspond to the letters printed on keypad keys 1-9.) Press FWD twice to leave a space. Press MUTE if you need to backspace.
  - Press # to save the name.
- 4. Dial the extension number or telephone number to be stored, as described below:
  - Numeric mode (Message key and lamp unlit): Press the keypad keys to dial the desired numbers. Press # for a hyphen (-), \* for a colon (:), FWD [] to leave a space, or MUTE [] to backspace.
    - If your number includes an asterisk, hash, a recall (a quick hang up and release), or a pause, press on once for an asterisk, twice for a hash, three times for a recall, or four times for a pause. (Each pause or recall counts as one digit.) You can enter more than one special character in a row by pressing FWD between the characters.
  - Press # to save the number.

**TIP:** To dial outside telephone numbers without first selecting an outgoing line, enter a line access code (such as the Outgoing Call code "8") before the outside telephone number.

#### To view how your Station Speed-Dial keys are currently programmed:

- 1. With the handset in the cradle, dial 3 9 6.
- 2. Press the desired Station Speed-Dial key.
- 3. Press # to exit.

#### To erase a Station Speed-Dial name and/or number:

- 1. With the handset in the cradle, dial 3 8 3.
- 2. Dial the desired location code (0-9) or press the desired Station Speed-Dial key.
- 3. Press MUTE repeatedly until the name is erased.
- 4. Press # to continue.
- 5. Press MUTE repeatedly until the number is erased.
- 6. Press # to exit.

### **Dialling Station Speed-Dial Numbers**

**NOTE:** These instructions assume that you have already programmed the feature key as a speed-dial key. See page 56 for instructions on programming your feature keys.

#### To dial a Station Speed-Dial number:

If necessary, select an outgoing line. You have the following options:

- *To use a location number:* Press STN SPDL or dial 3 8 2 and then enter the desired Station Speed-Dial location number (0-9).
- To use a Station Speed-Dial key: Press the desired Station Speed-Dial key.

# System Speed Dial

Your System Administrator can store up to 1000 speed-dial numbers in System Speed-Dial locations 000-999.

### To view and/or dial System Speed-Dial numbers:

- 1. Press SYS SPDL or dial 3 8 1.
- 2. Dial the location code (000-999) for the desired number.
- 3. Press # to dial the number.

### USING RECORD-A-CALL

If your telephone system is equipped with a Voice Processor (voice mail), you may have access to the Record-A-Call feature. If so, you can record an ongoing call as a mailbox message. You can then retrieve the message, just as you would any other mailbox message.

#### To use the Record-A-Call feature while on a call:

- 1. Press on and dial 3 8 5.
- 2. *If required*, dial the desired mailbox number. (Your phone may be programmed to select the mailbox, or you may be required to dial it.)

You hear a confirmation tone when the Record-A-Call feature is activated.

#### To turn off Record-A-Call:

EITHER, Press  $\infty$  and dial 3 8 5.

OR, Hang up.

### **PAGING**

The Paging feature allows you to make an announcement through phone speakers or external speakers (if your system is equipped with external paging equipment). To prevent announcements from transmitting through every phone in the system, this feature uses page zones. Each zone contains a different combination of extensions and external paging equipment, and is programmed by your System Administrator. Ask your trainer or System Administrator how the zones are programmed, and list them here for your convenience:

| 0 | 5 |
|---|---|
| 1 | 6 |
| 2 | 7 |
| 3 | 8 |
| 4 | 9 |

**NOTE:** The Model 8520 Display Phone has a PAGE key, which is programmed to a specific page zone. If you do not know which page zone is programmed for this key, ask your System Administrator.

# **Making Pages**

To make pages:

- 1. Press **PAGE** or dial **7**.
- 2. Dial the desired zone number (0-9).
- 3. After the tone, make your announcement and hang up.

# **Enabling Paging**

You can enable or disable page receiving for your phone by using the Page Remove/Replace feature code. If your phone is assigned to more than one page zone, all zones are removed or replaced at once (you cannot turn off individual zones).

To turn paging on and off for your phone:

Dial 3 2 5.

# PERFORMING A "RECALL" DURING A CALL

Certain network providers may require a timed recall (a quick hang up and release).

#### To generate a recall while using a line:

Press on and dial 3 3 0.

### PROGRAMMING YOUR FEATURE KEYS

Depending on how your system is programmed, some of your feature keys may be "user-programmable." If so, you can program them with any of the feature codes listed in the back of this user guide or with extension numbers. The keys on the Mini-DSS can also be programmed as feature keys. In addition, you can combine the feature key and Station Speed-Dial functions to program a feature key to dial an outside number.

**NOTE:** You cannot program secondary extension keys as feature keys (see Programming Secondary Extension Keys on page 57).

#### To program a user-programmable feature key:

- 1. With the handset in the cradle, dial 3 9 7.
- 2. Press the feature key you want to program.
- 3. Dial the feature code or extension number you want to store under that key. (Refer to page 73 for default feature codes.)

#### To return all feature keys to their original default values:

With the handset in the cradle, dial 3 9 5.

### To display the current feature key values:

- 1. With the handset in the cradle, dial 3 9 6.
- 2. Press the feature key(s) you want displayed.
- 3. Press to hang up.

# PROGRAMMING DIRECT STATION SELECTION KEYS

A key programmed as a Direct Station Selection/Busy Lamp Field (DSS/BLF) key provides a way to dial the associated extension with one touch. In addition, if the key is equipped with a lamp, you can visually monitor the status of the associated extension.

#### To assign an extension to a DSS/BLF key:

- 1. With the handset in the cradle, dial 3 9 7.
- 2. Press the DSS key(s) and dial the desired extension number.

Once programmed, you can use your DSS key as follows:

- You can place an intercom call to the extension that the DSS key is programmed for by pressing the key once.
- You can transfer a call to the extension that the DSS key is programmed for by
  pressing the key once and hanging up. (For transferred calls that are forwarded to
  voice mail you will hear repeating double tones, and the display will show DEST
  FORWARDED TO VOICE MAIL.)
- If the DSS key has a lamp, you can visually monitor the status of the extension.

**NOTE:** For the DSS keys to work as described above, your System Administrator must define them as user-programmable in Database Programming.

# PROGRAMMING SECONDARY EXTENSION KEYS

With the Secondary Extension Appearances feature, you can program various keys on your phone (and on the Mini-DSS) to indicate the call activity at a different extension (primary phone). In addition to being able to see when a call is ringing, answered, or on hold, you can use your secondary extension key to answer a call that is ringing at the primary phone. Your phone may also be programmed to automatically ring when a given number of calls are waiting at the primary phone (ask your System Administrator).

There are two possible types of secondary extension keys: programmable and non-programmable. If you have a non-programmable secondary extension key, only the System Administrator can change the associated extension. If you have a programmable key, you can change the extension, as described below.

**NOTE:** You can only assign the extension for a secondary extension key. You cannot create or change the secondary extension key (e.g., make it a feature key).

#### To display the current secondary extension key assignment(s):

- 1. With the handset in the cradle, dial 3 9 6.
- 2. Press the secondary extension key(s) you want displayed.

#### To assign a primary phone to a secondary extension key (if enabled):

- 1. With the handset in the cradle, dial 3 9 7.
- 2. Press the secondary extension key and dial the desired extension number.

Once programmed, you can use your secondary extension key as follows:

- You can press your flashing secondary extension key to answer a call that is ringing or holding on any **CALL** | key at the primary phone.
- You can press your unlit secondary extension key to place an intercom call to the primary phone.

**NOTE:** If the secondary key is flashing (i.e., a call is ringing at the primary phone), you can press before pressing the flashing key to place an intercom call to the primary phone without answering the call. Or, you can just dial the primary phone's extension number.

#### To transfer a call back to the extension after you have answered it on your phone:

- *To transfer to hold:* Press the secondary extension key, announce the call (if desired), and then hang up.
- *To transfer to ring:* Press **TRANSFER** and then the secondary extension key. You can announce the call, if desired, before hanging up to complete the transfer.

### **USING ACCOUNT CODES**

If your telephone system is programmed to use the Station Message Detail Recording (SMDR) feature, you might be required to enter account codes when you place a call. These codes add information to phone record reports that the system will periodically print.

There are three types of account codes:

- Standard account codes are automatically entered into the SMDR report whenever you place a call.
- Forced account codes must be dialled before you can place an outside call.
- Optional account codes can be entered at any time during a call.

**NOTE:** Your System Administrator can tell you which types of account codes are used on your telephone system.

#### To enter an optional account code:

- 1. Press  $\infty$  and dial 3 9 0.
- 2. Enter the optional account code. If the account code is not immediately accepted, press #.

#### To set an account code for all calls placed from your phone:

Dial 3 9 1 and then the account code. If the account code is not immediately accepted, press #. This code will be used for all calls made from your phone until it is disabled.

#### To disable the code:

Dial 3 9 1 and press #.

### **SCREENING CALLS**

**NOTE:** This feature is available only if your telephone system is equipped with an Axxess Voice Processor (voice mail).

If your voice mailbox is programmed correctly, you can screen calls that are transferred from voice mail. This allows you to accept and/or refuse specific calls. Depending on the transfer method you use, calls from voice mail may be unannounced, announce only, or screened calls (see page 48 for details).

If your voice mailbox is programmed for screened calls, you have the following options when you receive a transfer:

- Press # to accept the call.
- Press 1 to replay the announcement.
- Press 2 to send the call to voice mail.
- Press 3 and then enter the extension number to forward the call to another extension.
- Press \* to refuse the call.

# **USING THE DIRECTORIES**

With directories, you can use your phone keypad to find names and numbers. You can then use the directory information to make calls, access features, or leave voice mail messages.

# **Phone Directory**

The phone directory contains a list of the extension numbers, System Speed-Dial numbers, feature codes, and their associated names. To search for an item, you can enter the full or partial name. The system will then find the closest match. Once the correct match is displayed on your phone, you can dial the number or press a key to access that extension or feature.

#### To perform a directory search:

- 1. With the handset in the cradle, press 3 0 7.
- 2. Press 1 for the intercom directory, 2 for the outside directory, or 3 for the feature directory.
- 3. Enter letters or numbers (up to 10 characters) as described below:
  - Remain in alphanumeric mode (Message key and lamp lit): Press the keypad keys to enter the desired characters. (Note that letters correspond to the letters printed on keypad keys 1-9.) The number of times a key is pressed determines which character is entered. For example, 77776444844 would enter "SMITH." When adjoining characters are located under the same key, press FWD [] once to advance to the next character. For example, 5666 FWD [] 66337777 would enter "JONES." Press FWD [] once to advance and twice to leave a space or press MUTE [] to backspace.
  - Change to numeric mode (Message key and lamp unlit): Press the keypad keys to enter an extension number. Press MUTE 1 to backspace.
- 4. Press # to begin the search. *If desired*, you can use the high/low end of the Volume key to move alphabetically through the directory.

#### To dial a number or feature code while it is displayed:

Press # .

|     | NUMBER OF TIMES KEY IS PRESSED |   |   |                |   |                       |     |     |    |    |      |
|-----|--------------------------------|---|---|----------------|---|-----------------------|-----|-----|----|----|------|
| KEY | 1                              | 2 | 3 | 4              | 5 | 6                     | 7   | 8   | 9  | 10 | 11   |
|     | ENGLISH CHARACTERS             |   |   |                |   | JAPANESE CHARACTERS** |     |     |    |    |      |
| 1   | -                              | & | ( | )              | 1 | Α                     | I   | U   | Е  | 0  | а    |
| 2   | Α                              | В | С | '              | 2 | KA                    | KI  | KU  | KE | KO | i    |
| 3   | D                              | Е | F | !              | 3 | SA                    | SHI | SU  | SE | SO | u    |
| 4   | G                              | Н | I | *              | 4 | TA                    | CHI | TSU | TE | TO | е    |
| 5   | J                              | K | L | #or / <b>*</b> | 5 | NA                    | NI  | NU  | NE | NO | 0    |
| 6   | М                              | N | 0 | N or # *       | 6 | HA                    | HI  | FU  | HE | НО | tsu  |
| 7   | Р                              | Q | R | S              | 7 | MA                    | MI  | MU  | ME | MO | ya   |
| 8   | T                              | U | V | ?              | 8 | YA                    | YU  | YO  |    | ,  | yu   |
| 9   | W                              | Х | Υ | Z              | 9 | RA                    | RI  | RU  | RE | RO | yo   |
| 0   | @                              | : | - | ,              | 0 | WA                    | WO  | N   | ра | ba | long |

<sup>\*</sup>The character available depends on the software version.

<sup>\*\*</sup>The Japanese characters are only available if the Multilingual feature is enabled.

# **Voice Mail Directory**

Whenever voice mail asks you to enter a mailbox number, you can use the mailbox and extension number directories. You can also use these directories to leave a voice message with another user. Like the phone directories, you don't have to enter the full name because the system finds the closest match based on your entry.

#### To perform a directory search:

When prompted, press the keys to enter the name. The number of times a key is pressed determines which character is entered, as shown below. When adjoining characters are under the same key, press **FWD** to advance to the next character. For example, 5666 **FWD** 66337777 enters "JONES."

|     | NUMBER OF TIMES KEY IS<br>PRESSED |   |   |          |   |  |  |  |  |  |
|-----|-----------------------------------|---|---|----------|---|--|--|--|--|--|
| KEY | 1                                 | 2 | 3 | 4        | 5 |  |  |  |  |  |
| 1   | -                                 | & | ( | )        | 1 |  |  |  |  |  |
| 2   | Α                                 | В | С | '        | 2 |  |  |  |  |  |
| 3   | D                                 | E | F | !        | 3 |  |  |  |  |  |
| 4   | G                                 | Н | I | *        | 4 |  |  |  |  |  |
| 5   | J                                 | K | L | # or / * | 5 |  |  |  |  |  |
| 6   | М                                 | N | 0 | Ñ or # * | 6 |  |  |  |  |  |
| 7   | Р                                 | Q | R | S        | 7 |  |  |  |  |  |
| 8   | Т                                 | U | V | ?        | 8 |  |  |  |  |  |
| 9   | W                                 | Х | Y | Z        | 9 |  |  |  |  |  |
| 0   | @                                 | : |   | ,        | 0 |  |  |  |  |  |

<sup>\*</sup>The character available depends on the software version.

#### To use the directory to leave a voice mail message:

- 1. Dial the voice mail extension number.
- 2. Press # for Directory Services.
- 3. Enter the desired name, as described above, and press #. The selected name is played.
- 4. Do one of the following:
  - Press # to accept the name.
  - Press **1** to hear the previous name in the directory.
  - Press 2 to hear additional information for the selected name (if allowed).
  - Press 3 to hear the next name in the directory.
  - Press 4 and spell a new name to search for a different name.
  - Press 5 to switch the first/last name sort order.

### PROGRAMMING REMOTE FEATURE ACCESS

If you are away from your desk and forgot to put your phone in DND, don't worry. With the Remote Feature Access, you can place your phone in DND or forward calls from any other phone on the system. And, if you have a special dial-up line, you can access your phone features from an outside line.

**NOTE:** For your convenience, a pocket-sized guide of the Remote Feature Access is located in the front of this guide.

### Remote Access Password

Before you use Remote Feature Access, you should program a password, as described below.

### To change the password from your phone:

- 1. Dial 3 9 2.
- 2. Enter your current password, followed by #.

NOTE: Your extension number is your password at default.

- 3. Enter the new password followed by #. You hear a confirmation tone.
- 4. Enter the new password again for verification followed by #. You hear a confirmation tone.

To change the station password using remote programming, see the next page.

### **Remote Feature Access**

### To access your phone from another phone:

- EITHER, Call your Direct Inward System Access number (provided by your System Administrator). If required, enter your password.
  - OR, Use any phone on the system.
- 2. Enter 3 5 9.
- 3. Enter your extension number.
- 4. Enter your password followed by #. You can now use any of the following fea-

To change the station password using Remote Programming:

- a. Enter 3 9 2.
- b. Enter the new password, followed by #.
- c. Enter the new password again for verification, followed by #.

To turn on DND:

- a. Enter **3 7 0**.
- b. Enter the message number (01-20) and enter the optional second-line message text.

To turn off DND: Enter 3 7 1.

To turn on Call Forward:

a. Enter one of the following Call Forward feature codes.

If No Answer or Busy ..... 3 5 8

 Enter an extension number or enter an outside line access code followed by a telephone number.

To turn off Call Forward: Enter 3 5 5.

5. Hang up.

### **REQUESTING AGENT HELP**

Your telephone system may be programmed to support the Agent Help feature, which allows you to request help from a designated "Agent Help Extension" (usually your supervisor) during a call. When your request call rings at the Agent Help Extension, the supervisor can choose to join the call or reject the request.

If the Agent Help Extension is a digital phone, the phone's microphone is automatically muted so that the supervisor cannot be heard unless he or she presses [MUTE ]]. If the Agent Help Extension is a single-line phone, however, the supervisor *can* be heard as soon as the conference is established. In either case, the supervisor can hear all other parties on the call.

### To use the Agent Help feature while on a call:

- 1. Press on and dial 3 7 5. If you hear repeating tones, the Agent Help feature is not available at your phone, you already have four parties in your call, not enough system circuits are currently available, or the Agent Help Extension is in DND.
- Dial the Agent Help Extension number, if required. (Your phone may be programmed to automatically dial the number, or you may be required to dial it.)

  If the Agent Help Extension accepts the call, you hear the Agent Help tone, if it is enabled, and the supervisor can monitor or join your call.
  - If the Agent Help Extension rejects the call, you hear a confirmation tone, and the display shows AGENT HELP REJECTED.

### To respond to an Agent Help request at a display phone:

When you receive an Agent Help request, your display shows < name > REQUESTS HELP. You can do one of the following:

- *To accept the call:* Answer as usual. Your microphone is muted and you cannot be heard by either party unless you press MUTE ...
- To reject the call: Dial 3 7 6.

### **WORKING IN HUNT GROUPS**

Your system may be programmed with "hunt groups." Hunt groups are groups of phones that share a common extension number in addition to having individual extension numbers. This allows someone to call anyone in the group (using the common extension) or a specific member (using the individual extension). The members of these groups and the common extension(s) are programmed by your System Administrator.

### **Hunt Group Calls Enabled/Disabled**

If you are a member of a hunt group, you can enable or halt hunt group calls to your extension

To turn on or off hunt group calls:

Dial 3 2 4.

### **ACD Hunt Groups**

Some hunt groups use a special feature called Automatic Call Distribution (ACD) that distributes the hunt group calls equally among the available members. These hunt group members are referred to as "agents," who log in to the ACD hunt group to receive calls and log out to halt ACD hunt group calls.

### **Distributing Calls**

Calls are distributed through an ACD hunt group based on Agent IDs or extensions, as described below.

- Agent IDs: If the hunt group is programmed to use ACD Agent IDs, each agent is assigned an Agent ID number to enter during the login procedure (described on the next page). The hunt group calls are routed to logged-in agents, according to their Agent ID number instead of their extension number. Because the Agent ID is not associated with any extension, the agent can use any phone in the system to log in.
- Members: If the hunt group is not programmed to use Agent IDs, it will have a
  pre-programmed list of phones and will send calls to the phones where agents are
  logged in.

### **Logging In and Out of ACD Hunt Groups**

Agents can log in to and out of the ACD hunt group at any time. While logged in, the agent receives calls through the ACD hunt group. When the agent is logged out, calls to that ACD hunt group bypass the agent.

To log in to all of your ACD hunt groups at once using the ACD Agent Login/Logout feature code:

With or without the handset lifted, dial **3 2 8** and enter your Agent ID, if necessary. The display shows AGENT LOGGED IN TO ALL ACDS, and you hear a confirmation tone.

**NOTE:** This feature code acts as a toggle. If you were already logged in, the display shows AGENT LOGGED OUT OF ALL ACDS, and you hear a confirmation tone.

### To log in to one or more hunt groups using the ACD Agent Login feature code:

- 1. With or without the handset lifted, dial 3 2 6. The display shows AGENT LOGIN ACD NUMBER.
- EITHER, Enter the desired ACD hunt group number.
   OR, Press to log in to all of your ACD hunt groups at once. The display shows AGENT LOGIN AGENT ID.

**NOTE:** If you entered an invalid hunt group number, the display shows NOT AN ACD HUNT GROUP, and you hear repeating tones.

- 3. Do one of the following:
  - To log into ACD hunt group(s) using Agent IDs: Enter your Agent ID. The display shows AGENT LOGGED INTO ALL ACDS. You are logged into the ACD hunt group(s) that use the Agent ID you entered in this step.

**NOTE:** If another Agent ID is already logged in at this phone, you hear repeating tones, and the display shows DIFFERENT AGENT ID ALREADY USED. You must have the other agent log out before you can use that phone.

• To log into one or more ACD hunt groups that do not use Agent IDs: Press #. The display shows AGENT LOGGED INTO ALL ACDS. You are logged into the ACD hunt group that does not use Agent IDs.

If you were already logged in, the display shows ALREADY LOGGED INTO <a href="https://www.nursen.com/hunt.group">hunt.group</a>.

If you are not a member of the entered hunt group, the display shows NOT AN AGENT IN THIS HUNT GROUP, and you hear repeating tones. Start again.

4. Hang up if off-hook. Repeat this procedure to log into additional ACD groups, if necessary.

When you log in to a group, you may be automatically connected to a call after you hear a short ring burst. If the ACD Agent ID Automatic Connect option is enabled for your hunt group and you are using a headset, you will be automatically connected. If this option is not enabled for your hunt group, the call will ring until you answer it or until it times out to another extension.

**NOTE:** Even if the ACD Agent ID Automatic Connect option is enabled, the first call you receive (after you log in or remove your phone from DND while logged in) will ring until you answer it. You will, however, be automatically connected to subsequent calls.

### To log out of one or more ACD hunt group:

- 1. *EITHER*, Dial 3 2 8 to log out of all of your ACD hunt groups at once. The display shows AGENT LOGGED OUT OF ALL ACDS, and you hear a confirmation tone.
  - *OR*, With or without the handset lifted, dial **3 2 7**. One of the following displays will appear:
  - *If you were logged in to only one hunt group*, the display shows AGENT LOGGED OUT OF <*hunt group*>. The procedure is complete.
  - If you were logged in to more than one hunt group, the display shows AGENT LOGOUT ACD NUMBER. Dial the extension number of the desired ACD hunt group.
  - If you were not logged in to any hunt group, the display shows NOT LOGGED INTO ANY ACD GROUP.
- 2. Hang up if off-hook.

### **Ending an ACD Hunt Group Call**

Each time you end an ACD hunt group call, a wrap-up timer is started. Until this timer expires, you will not receive another call through any ACD hunt group. You can, however, end the wrap-up session before this timer expires, as described below.

### To terminate the ACD Agent wrap-up period before the timer expires:

With the handset in the cradle, dial 3 2 9.

NOTE: If you were not logged in to an ACD hunt group, the display shows CANNOT ACCESS RESERVED FEATURE.

# **LEARNING MORE**

# **Learning More**

| SECTION CONTENTS                       | PAGE |
|----------------------------------------|------|
| Introduction                           | 70   |
| What the Administrators Can Do for You | 70   |
| Frequently Asked Questions (FAQs)      | 71   |
| Default Feature Codes                  | 73   |

### **INTRODUCTION**

If you want to know more about your phone and voice mail system, this is the section for you. With additional information and an FAQ, you should be able to find answers to most of your questions.

### WHAT THE ADMINISTRATORS CAN DO FOR YOU

The administrators are the people to whom you should turn if you have any problems with your phone and/or voice mail. They have access to advanced programming features and can reset certain settings associated with your phone.

The types of administrators that can help you with your phone/voice mail are as follows:

- System Administrator: Performs certain telephone system functions, including:
  - Setting the date and time
  - Programming System Speed-Dial numbers
  - Making database changes, such as programming usernames, toll restriction, DND messages, and extension numbers
- Voice Mail Administrator: Performs tasks associated with the voice mail system, including:
  - Recording a broadcast message that is sent to all mailboxes at once
  - Performing mailbox maintenance (such as changing your password)
  - Customizing voice mail prompts

**NOTE:** Because the Axxess telephone system is very flexible and programmable, the procedures for using the features might vary slightly from the descriptions in this guide. If so, your trainer or System Administrator can tell you how your system differs and how to use the features.

If you are a System Administrator or if you need additional information not available in this guide, refer to the *Inter-Tel Axxess Administrator's Guide* (part number L212).

### FREQUENTLY ASKED QUESTIONS (FAQS)

This section includes some of the most frequently asked questions. If you have problems with your phone or voice mailbox, refer to this section before you contact your System Administrator or your local Inter-Tel dealer.

- **Q1.** How do I program System Speed-Dial numbers?
- **A1.** Only your System Administrator can program System Speed-Dial numbers. You can, however, program up to ten Station Speed-Dial numbers (see page 52).
- **Q2.** How do I change the time and date on my phone?
- A2. Only your System Administrator can change the time and date. Please contact your System Administrator if you notice that the date and time are incorrect.
- **Q3.** How can I retrieve messages if I don't know the password for my voice mail?
- A3. Try using your extension number, which is your default password. Or, maybe you don't have a password, in which case pressing # is all you need to do. If these options don't work, contact your System Administrator, who can change or erase the password for you. You can then retrieve your messages and reset the password, if desired (see page 47).
- **Q4.** Why can't I retrieve deleted messages?
- A4. Voice mail may have erased your message. After a programmed amount of time has lapsed, up to 24 hours, voice mail automatically erases all deleted messages (see page 35). If you attempted to undelete a voice mail within this time frame but you were still unsuccessful, your voice mail system may not have sufficient space programmed to store deleted messages. Or, your telephone system may not be using a software version that supports this feature (the "undelete" feature is supported by software versions 5.3 and later). Contact your System Administrator to determine if this feature is available.
- **Q5.** How can I set the number of rings that are allowed before the call is sent to voice mail?
- **A5.** Only your System Administrator can change the number of rings.
- **Q6.** How can I change the name displayed on my phone?
- **A6.** Only your System Administrator can change the usernames assigned to extensions.

- **Q7.** How do I scroll the display screen?
- A7. Press the (low) end of the Volume key to scroll down or the (high) end of the Volume key to scroll up.
- **Q8.** Why can't I program a Station Speed-Dial number to the key I want? It keeps saying that the key is non-programmable.
- **A8.** Your System Administrator has programmed that key as a non-programmable key. Because you cannot override system programming from your phone, you must choose another key.
- **Q9.** Why can't I use one of the features described in this guide?
- **A9.** There are a few reasons why you might not be able to access the feature. Some possible reasons include:
  - Your system software version may not support the feature. This guide covers software versions 3.0 and later. (See page 9 for information about software compatibility.)
  - Your System Administrator may not have enabled the feature for your phone.
  - Your System Administrator may have programmed your phone to block the feature.
- **Q10.** *If I need further assistance, how do I get technical support?*
- **A10.** First, contact your System Administrator if you have a question that is not covered in this user guide. If you need further assistance, contact your local authorized Inter-Tel dealer. All Inter-Tel sales, service, and support are handled at the local level.

### **DEFAULT FEATURE CODES**

Use the blank spaces below to enter custom feature codes, if necessary.

### **OUTSIDE LINE ACCESS CODES**

| ACCESS CODE NAME          | ACCESS CODE  | NEW CODE |
|---------------------------|--------------|----------|
| Select Line Group 1-208   | 92001-92208* |          |
| Automatic Route Selection | 92000*       |          |
| Emergency Call            | 999          |          |
| Outgoing Call             | 8            |          |

<sup>\*</sup>These defaults may differ depending on the software version.

### **EXTENSION NUMBERS**

| EXTENSION NAME   | EXTENSION NUMBER | NEW NUMBER |
|------------------|------------------|------------|
| Phone Extensions | 1000-1999        |            |
| Hunt Groups      | 2000-2299        |            |
| Attendant        | 0                |            |

### **GENERAL FEATURE CODES**

| FEATURE NAME                      | FEATURE CODE | NEW CODE |
|-----------------------------------|--------------|----------|
| Account Code – Following Calls    | 391          |          |
| Account Code – Optional           | 390          |          |
| ACD Agent Log In                  | 326          |          |
| ACD Agent Log Out                 | 327          |          |
| ACD Agent Log In/Out              | 328          |          |
| ACD Agent Wrap-Up Terminate       | 329          |          |
| Agent Help Request                | 375          |          |
| Agent Help Reject                 | 376          |          |
| Answer (Ringing Call)             | 351          |          |
| Automatic Intercom Access On/Off  | 361          |          |
| Automatic Line Access On/Off      | 360          |          |
| Automatic Line Answer             | 350          |          |
| Background Music On/Off           | 313          |          |
| Call Forward All Calls            | 355          |          |
| Call Forward If Busy              | 357          |          |
| Call Forward If No Answer         | 356          |          |
| Call Forward No Answer/Busy       | 358          |          |
| Conference                        | 5            |          |
| Change Language                   | 301          |          |
| Data                              | 340          |          |
| Default Station                   | 394          |          |
| Directory                         | 307          |          |
| Display Time And Date             | 300          |          |
| Do-Not-Disturb                    | 370          |          |
| Do-Not-Disturb Cancel             | 371          |          |
| Do-Not-Disturb On/Off             | 372          |          |
| Do-Not-Disturb Override           | 373          |          |
| Enhanced Speakerphone Enable      | 310          |          |
| Feature Key Default               | 395          |          |
| Group Listen                      | 312          |          |
| Handsfree On/Off                  | 319          |          |
| Headset On                        | 315          |          |
| Headset Off                       | 316          |          |
| Headset On/Off                    | 317          |          |
| Hold – Individual                 | 336          |          |
| Hold – System                     | 335          |          |
| Hunt Group Remove                 | 322          |          |
| Hunt Group Replace                | 323          |          |
| Hunt Group Remove/Replace         | 324          |          |
| Message                           | 365          |          |
| Message – Cancel Message Left     | 366          |          |
| Message – Cancel Message On Phone | 368          |          |
| Message – Silent Message          | 367          |          |
|                                   |              | 1        |

### GENERAL FEATURE CODES (CONTINUED)

| FEATURE NAME                    | FEATURE CODE | NEW CODE |
|---------------------------------|--------------|----------|
| Microphone Mute On/Off          | 314          |          |
| Page                            | 7            |          |
| Page Receive On/Off             | 325          |          |
| Program Baud Rate               | 393          |          |
| Program Keys                    | 397          |          |
| Program Station Password        | 392          |          |
| Queue (Callback) Request        | 6            |          |
| Recall                          | 330          |          |
| Record-A-Call                   | 385          |          |
| Redial                          | 380          |          |
| Redirect Call                   | 331          |          |
| Reminder Message                | 305          |          |
| Reminder Message Cancel         | 306          |          |
| Remote Programming              | 359          |          |
| Reverse Transfer (Call Pick-Up) | 4            |          |
| Review Keys                     | 396          |          |
| Ring Intercom Always On/Off     | 377          |          |
| Ring Tone Selection             | 398          |          |
| Routing Off                     | 304          |          |
| Station Speed Dial              | 382          |          |
| Station Speed-Dial Programming  | 383          |          |
| System Forward Enable           | 352          |          |
| System Forward Disable          | 353          |          |
| System Forward On/Off           | 354          |          |
| System Speed Dial               | 381          |          |
| Switch Keymap                   | 399          |          |
| Transfer To Hold                | 346          |          |
| Transfer To Ring                | 345          |          |

### **NOTES**

## Index

| Abbreviations 5                         |
|-----------------------------------------|
| About This Guide 2                      |
| About Voice Mail 7                      |
| About Your Phone 3                      |
| Accessing Your Mailbox 32               |
| Account Codes 59                        |
| ACD Hunt Groups 66                      |
| Adding Parties to a Conference 22       |
| Adjusting Your Phone's LCD Contrast 12  |
| Adjusting Your Phone's Viewing Angle 12 |
| Administrators 70                       |
| Agent Help 65                           |
| Agent IDs 66                            |
| Alphanumeric Mode 8                     |
| Alternate Greeting 14                   |
| Assigning Secondary Extension Keys 57   |
| Automatic Call Answer 45                |
| Automatic System Forwarding 25          |
| В                                       |

Background Music 45

Call Waiting 20 Callbacks 17 Calls enabling/disabling hunt groups 66 forwarding 24, 25 making conference 22 picking up reverse transfer 23 placing on hold 21 receiving non-handsfree 18 receiving off-hook voice announce 17 redirecting 18 transferring 23 waiting for called phone 17 Cancelling call forwarding 24 callback requests 17 do-not-disturb 39 messages 30 queue requests 19 reminder messages 41

waiting messages 31 Cascade Levels 50 Changing call screening transfer method 48 directory name 15 fax destination number 49 keymaps 45 language 46 message envelope 47 message search order 49 personal greeting 14 remote access password 63 transfer method 48 voice mail message envelope 47 voice mail password 47 volume levels 44 Clearing Reminder Messages 41 Compatibility 9 Conference Calls 22 Connecting a Headset 27

### D

Date, Time, Name, and Extension Number 26 Default Feature Codes 73 Defaults do-not-disturb message chart 38 mailbox password 13 outgoing call feature code 19 reminder message chart 40 Deleting Station Speed-Dial Numbers 53 Delivery Options 36 Dial Tones 8, 44 Dialling Options 16 Dialling Station/System Speed-Dial Numbers 53 Direct Station Selection/Busy Lamp Field (DSS/BLF) 6 Directories feature 60 intercom 60 name 13, 15 outside 60 phone 60 voice mail 62 Disabling account codes 59 automatic call answer 45 background music 45 cascade levels 51

group listen feature 28

hunt group calls 66

handsfree answering feature 18

unheard messages 37

| message envelope options 47               | record-a-call 54                                |
|-------------------------------------------|-------------------------------------------------|
| paging 55                                 | redial 26                                       |
| record-a-call 54                          | redirect calls 18                               |
| system forwarding 25                      | ring intercom always 16                         |
| time/date option 47                       | speed dialling 52                               |
| Disconnecting a Headset 27                | Forced Account Codes 59                         |
| Display 5                                 | Forwarding Calls 24                             |
| Displaying Information 26                 | automatic system Forwarding 25                  |
| date, time, name, and extension number 26 | manual call forwarding 24                       |
| feature key current values 56             | redirect calls 25                               |
| outside party's name 26                   | Frequently Asked Questions (FAQs) 71            |
| secondary extension key assignments 57    | Full Mailbox 32                                 |
| speed-dial assignments 53                 |                                                 |
| speed-dial key assignments 53             | G                                               |
| Distributing Calls 66                     |                                                 |
| Do-Not-Disturb 38                         | Generating a Recall 56                          |
| Dropping Out of a Conference 22           | Green Lamps 8                                   |
| DSS keys 57                               | Greeting 14                                     |
| DSS/BLF 6                                 | Group Listen Using the Speaker 28               |
| BOO/BEI 0                                 |                                                 |
| E                                         | Н                                               |
| -                                         |                                                 |
| Emergency Calls 20                        | Handsfree Mode 8                                |
| Enabling                                  | Headset 27                                      |
| automatic call answer 45                  | Hold 21                                         |
| background music 45                       | Hunt Groups 66                                  |
| call forwarding 24                        |                                                 |
| do-not-disturb 39                         | I .                                             |
| enhanced speakerphone 29                  | I. diid                                         |
| group listen feature 28                   | Individual Hold 21 Initializing Your Mailbox 13 |
| hunt group calls 66                       | Intercom Calls 16                               |
| paging 55                                 | Introduction 44                                 |
| record-a-call 54                          | introduction 44                                 |
| system forwarding 25                      | K                                               |
| Ending a Conference Call 22               | IX.                                             |
| Enhanced Speakerphone Mode 29             | Keymaps 45                                      |
| Entering Account Codes 59                 | Keys                                            |
| Erasing Station Speed-Dial Numbers 53     | DSS 57                                          |
| Exiting a Conference Call 22              | lamps 6, 8                                      |
|                                           | message 30                                      |
| F                                         | mute 28                                         |
| •                                         | secondary extension 57                          |
| Fax Destination Number 49                 | special 4                                       |
| Feature Key Functions 4                   | special 4                                       |
| Feature Keys 3                            | 1                                               |
| Features                                  | L                                               |
| agent help 65                             | Lamps 6, 8                                      |
| group listen 28                           | Language 46                                     |
| handsfree 16                              | Last Number Dialled/Saved 26                    |
| hold 21                                   | LCD 5                                           |
| last number dialled/saved 26              | LCD Contrast 12                                 |
| off-hook voice announce 17                | Leaving Messages 30                             |

| Listening to Messages 33                                                                                                    | Phone Configuration                                                                                                    |
|----------------------------------------------------------------------------------------------------|----------------------------------------------------------------------------------------------------|
| Logging In and Out of ACD Hunt Groups 67                                                                                                    | changing language selection 46                                                                                                    |
|                                                                                                    | changing volume levels 44                                                                                                    |
| M                                                                                                    | enabling automatic call answer 45                                                                                                    |
|                                                                                                    | enabling background music 45                                                                                                    |
| Mailbox Almost Full 32                                                                                                    | returning to default operation 46                                                                                                    |
| Making and Receiving Calls 16                                                                                                    | selecting a ring tone 44                                                                                                    |
| Making Pages 55                                                                                                    | Phone Directory 60                                                                                                    |
| Manual Call Forwarding 24                                                                                                    | Placing                                                                                                    |
| Members, Hunt Group 66                                                                                                    | calls on hold 21                                                                                                    |
| Message                                                                                                    | conference calls 22                                                                                                    |
| centre 30                                                                                                    | intercom calls 16                                                                                                    |
| count 32                                                                                                    | Primary Greeting 14                                                                                                    |
| indicator lamp 6                                                                                                    | Primary Creeting 14  Primary Language 46                                                                                                    |
| key 30                                                                                                    | Programming                                                                                                    |
| notification 51                                                                                                    | cascade levels 50                                                                                                    |
| search order 49                                                                                                    |                                                                                                    |
| Messages                                                                                                    | date and time notification 51                                                                                                    |
| receiving 33                                                                                                    | Direct Station Selection keys 6                                                                                                    |
| recovering deleted 35                                                                                                    | fax destination 49                                                                                                    |
|                                                                                                    | feature keys 56                                                                                                    |
| sending 36                                                                                                    | remote feature access 63                                                                                                    |
| using do-not-disturb 38                                                                                                    | remote messaging 50                                                                                                    |
| using reminder 40                                                                                                    | ring intercom always 16                                                                                                    |
| Messaging, Remote 50                                                                                                    | secondary extension keys 58                                                                                                    |
| Microphone 28                                                                                                    | station speed-dial numbers 52                                                                                                    |
|                                                                                                    |                                                                                                    |
| Mini-DSS 6                                                                                                    | _                                                                                                    |
| Multilingual Capability 46                                                                                                    | Q                                                                                                    |
|                                                                                                    | Q                                                                                                    |
| Multilingual Capability 46<br>Mute Key 28                                                                                                    | Q Queue the Line 17                                                                                                    |
| Multilingual Capability 46                                                                                                    | _                                                                                                    |
| Multilingual Capability 46 Mute Key 28                                                                                                    | Q Queue the Line 17                                                                                                    |
| Multilingual Capability 46 Mute Key 28  Non-Handsfree Calls 18, 45                                                                                                    | R                                                                                                    |
| Multilingual Capability 46 Mute Key 28                                                                                                    | R<br>Receiving                                                                                                    |
| Multilingual Capability 46 Mute Key 28  Non-Handsfree Calls 18, 45                                                                                                    | Receiving intercom calls 16                                                                                                    |
| Multilingual Capability 46 Mute Key 28  Non-Handsfree Calls 18, 45                                                                                                    | Receiving intercom calls 16 off-hook voice announce 18                                                                                                    |
| Multilingual Capability 46 Mute Key 28  N Non-Handsfree Calls 18, 45 Numeric Mode 8  O                                                                                                    | Receiving intercom calls 16 off-hook voice announce 18 outside calls 20                                                                                                    |
| Multilingual Capability 46 Mute Key 28  N Non-Handsfree Calls 18, 45 Numeric Mode 8  O Off-Hook 8                                                                                                    | Receiving intercom calls 16 off-hook voice announce 18 outside calls 20 Record-A-Call 54                                                                                                    |
| Multilingual Capability 46 Mute Key 28  N  Non-Handsfree Calls 18, 45 Numeric Mode 8  O  Off-Hook 8 Off-Hook Voice Announce 17                                                                                                    | Receiving intercom calls 16 off-hook voice announce 18 outside calls 20 Record-A-Call 54 Recording Personal Greeting 14                                                                                                    |
| Multilingual Capability 46 Mute Key 28  N  Non-Handsfree Calls 18, 45 Numeric Mode 8  O  Off-Hook 8 Off-Hook Voice Announce 17 Optional Account Codes 59                                                                                                    | Receiving intercom calls 16 off-hook voice announce 18 outside calls 20 Record-A-Call 54 Recording Personal Greeting 14 Recording Voice Mail Directory Name 15                                                                                                    |
| Multilingual Capability 46 Mute Key 28  N Non-Handsfree Calls 18, 45 Numeric Mode 8  O Off-Hook 8 Off-Hook Voice Announce 17 Optional Account Codes 59 Outside                                                                                                    | Receiving intercom calls 16 off-hook voice announce 18 outside calls 20 Record-A-Call 54 Recording Personal Greeting 14 Recording Voice Mail Directory Name 15 Recovering Deleted Messages 35                                                                                                    |
| Multilingual Capability 46 Mute Key 28  N Non-Handsfree Calls 18, 45 Numeric Mode 8  O Off-Hook 8 Off-Hook Voice Announce 17 Optional Account Codes 59 Outside directory 61                                                                                                    | Receiving intercom calls 16 off-hook voice announce 18 outside calls 20 Record-A-Call 54 Recording Personal Greeting 14 Recording Voice Mail Directory Name 15 Recovering Deleted Messages 35 Red Lamps 8                                                                                                    |
| Multilingual Capability 46 Mute Key 28  N Non-Handsfree Calls 18, 45 Numeric Mode 8  O Off-Hook 8 Off-Hook Voice Announce 17 Optional Account Codes 59 Outside directory 61 enable/disable automatic call answer 45                                                                               | Receiving intercom calls 16 off-hook voice announce 18 outside calls 20 Record-A-Call 54 Recording Personal Greeting 14 Recording Voice Mail Directory Name 15 Recovering Deleted Messages 35                                                                                                    |
| Multilingual Capability 46 Mute Key 28  N Non-Handsfree Calls 18, 45 Numeric Mode 8  O Off-Hook 8 Off-Hook Voice Announce 17 Optional Account Codes 59 Outside directory 61 enable/disable automatic call answer 45 party's name 26                                                               | Receiving intercom calls 16 off-hook voice announce 18 outside calls 20 Record-A-Call 54 Recording Personal Greeting 14 Recording Voice Mail Directory Name 15 Recovering Deleted Messages 35 Red Lamps 8                                                                                                    |
| Multilingual Capability 46 Mute Key 28  N Non-Handsfree Calls 18, 45 Numeric Mode 8  O Off-Hook 8 Off-Hook Voice Announce 17 Optional Account Codes 59 Outside directory 61 enable/disable automatic call answer 45                                                                               | Receiving intercom calls 16 off-hook voice announce 18 outside calls 20 Record-A-Call 54 Recording Personal Greeting 14 Recording Voice Mail Directory Name 15 Recovering Deleted Messages 35 Red Lamps 8 Redial 26                                                                                                    |
| Multilingual Capability 46 Mute Key 28  N Non-Handsfree Calls 18, 45 Numeric Mode 8  O Off-Hook 8 Off-Hook Voice Announce 17 Optional Account Codes 59 Outside directory 61 enable/disable automatic call answer 45 party's name 26 receiving calls 20                                            | Receiving intercom calls 16 off-hook voice announce 18 outside calls 20 Record-A-Call 54 Recording Personal Greeting 14 Recording Voice Mail Directory Name 15 Recovering Deleted Messages 35 Red Lamps 8 Redial 26 Redialling a Number 26 Redirect Calls 18, 25 Reminder Messages 40                                                                                                    |
| Multilingual Capability 46 Mute Key 28  N Non-Handsfree Calls 18, 45 Numeric Mode 8  O Off-Hook 8 Off-Hook Voice Announce 17 Optional Account Codes 59 Outside directory 61 enable/disable automatic call answer 45 party's name 26                                                               | Receiving intercom calls 16 off-hook voice announce 18 outside calls 20 Record-A-Call 54 Recording Personal Greeting 14 Recording Voice Mail Directory Name 15 Recovering Deleted Messages 35 Red Lamps 8 Redial 26 Redialling a Number 26 Redirect Calls 18, 25 Reminder Messages 40 Remote Access Password 63                                                                                                    |
| Multilingual Capability 46 Mute Key 28  N Non-Handsfree Calls 18, 45 Numeric Mode 8  O Off-Hook 8 Off-Hook Voice Announce 17 Optional Account Codes 59 Outside directory 61 enable/disable automatic call answer 45 party's name 26 receiving calls 20  P                                         | Receiving intercom calls 16 off-hook voice announce 18 outside calls 20 Record-A-Call 54 Recording Personal Greeting 14 Recording Voice Mail Directory Name 15 Recovering Deleted Messages 35 Red Lamps 8 Redial 26 Redialling a Number 26 Redirect Calls 18, 25 Reminder Messages 40 Remote Access Password 63 Remote Feature Access 64                                                                                                    |
| Multilingual Capability 46 Mute Key 28  N Non-Handsfree Calls 18, 45 Numeric Mode 8  O Off-Hook 8 Off-Hook Voice Announce 17 Optional Account Codes 59 Outside directory 61 enable/disable automatic call answer 45 party's name 26 receiving calls 20  P Paging 55                               | Receiving intercom calls 16 off-hook voice announce 18 outside calls 20 Record-A-Call 54 Recording Personal Greeting 14 Recording Voice Mail Directory Name 15 Recovering Deleted Messages 35 Red Lamps 8 Redial 26 Redialling a Number 26 Redirect Calls 18, 25 Reminder Messages 40 Remote Access Password 63 Remote Feature Access 64 Remote Messaging 50                                                                                  |
| Multilingual Capability 46 Mute Key 28  N Non-Handsfree Calls 18, 45 Numeric Mode 8  O Off-Hook 8 Off-Hook Voice Announce 17 Optional Account Codes 59 Outside directory 61 enable/disable automatic call answer 45 party's name 26 receiving calls 20  P Paging 55 Passwords                     | Receiving intercom calls 16 off-hook voice announce 18 outside calls 20 Record-A-Call 54 Recording Personal Greeting 14 Recording Voice Mail Directory Name 15 Recovering Deleted Messages 35 Red Lamps 8 Redial 26 Redialling a Number 26 Redirect Calls 18, 25 Reminder Messages 40 Remote Access Password 63 Remote Feature Access 64 Remote Messaging 50 Requesting a Callback 17                                                         |
| Multilingual Capability 46 Mute Key 28  N Non-Handsfree Calls 18, 45 Numeric Mode 8  O Off-Hook 8 Off-Hook Voice Announce 17 Optional Account Codes 59 Outside directory 61 enable/disable automatic call answer 45 party's name 26 receiving calls 20  P Paging 55 Passwords changing default 13 | Receiving intercom calls 16 off-hook voice announce 18 outside calls 20 Record-A-Call 54 Recording Personal Greeting 14 Recording Voice Mail Directory Name 15 Recovering Deleted Messages 35 Red Lamps 8 Redial 26 Redialling a Number 26 Redialling a Number 26 Redirect Calls 18, 25 Reminder Messages 40 Remote Access Password 63 Remote Feature Access 64 Remote Messaging 50 Requesting a Callback 17 Requesting a Reminder Message 41 |
| Multilingual Capability 46 Mute Key 28  N Non-Handsfree Calls 18, 45 Numeric Mode 8  O Off-Hook 8 Off-Hook Voice Announce 17 Optional Account Codes 59 Outside directory 61 enable/disable automatic call answer 45 party's name 26 receiving calls 20  P Paging 55 Passwords                     | Receiving intercom calls 16 off-hook voice announce 18 outside calls 20 Record-A-Call 54 Recording Personal Greeting 14 Recording Voice Mail Directory Name 15 Recovering Deleted Messages 35 Red Lamps 8 Redial 26 Redialling a Number 26 Redirect Calls 18, 25 Reminder Messages 40 Remote Access Password 63 Remote Feature Access 64 Remote Messaging 50 Requesting a Callback 17                                                         |

| Responding to Agent Help 65                | Using                                     |
|--------------------------------------------|-------------------------------------------|
| Retrieving Messages 31                     | account codes 59                          |
| Returning Feature Keys to Default 56       | defaults 13, 19, 38, 40                   |
| Returning Phone to Default 46              | directories 60                            |
| Reverse Transfer 23                        | do-not-disturb mode 38                    |
| Ring Intercom Always 16                    | feature keys 56                           |
| Ring Types 44                              | group listen 28                           |
| S                                          | headset 27                                |
| 3                                          | message key 30                            |
| Saving Last Number Dialled 26              | • •                                       |
| Saving Volume Levels 44                    | mute key 28                               |
| Screening Calls 60                         | off-hook voice announce 17                |
| Search Order 49                            | record-a-call 54                          |
| Searching Directories 61                   | reminder messages 40                      |
| Secondary Extension Keys 57                | secondary extension keys 57               |
| Secondary Language 46                      | speaker and microphone 28                 |
| Selecting a Message Order 31               | voice mail directory 62                   |
| Selecting a Ring Tone 44                   | voice mail messages 33                    |
| Sending Calls to Voice Mail 23             |                                           |
| Sending Messages 36                        | V                                         |
| Setting Account Codes 59                   |                                           |
| Setting Preferences 44                     | Viewing Angle 12                          |
| Setting Remote Messaging 50                | Viewing Speed-Dial Numbers 53             |
| SMDR (Station Message Detail Recording) 59 | Voice Mail Directory 62                   |
| Software Compatibility 9                   | Voice Mail Messages 33                    |
| Speaker 28                                 | cancelling unheard messages 37            |
| Speed Dialling 52                          | sending messages 36                       |
| Standard Account Codes 59                  | undeleting messages 35                    |
| Station Speed Dial 52                      | Voice Mail Options 47                     |
| System Administrator 70                    | Volume Levels 44                          |
| System Hold 21                             |                                           |
| System Speed Dial 53                       | W                                         |
| T                                          | Waiting Calls 20                          |
| Timers 8, 68                               | What the Administrators Can Do for You 70 |
| To Pick Up (Reverse Transfer) a Call 23    | What You See and Hear 8                   |
| Tones, Dial 8                              | Working in Hunt Groups 66                 |
| Transferring Calls 23                      | Wrap-Up Timer 68                          |
| U                                          | Z                                         |

80

Undeleting Messages 35

Zones, Page 55

### VOICE MAIL FLOW CHART

NOTE: At any menu level, you can press \* to cancel or return to the previous menu or press # to accept.

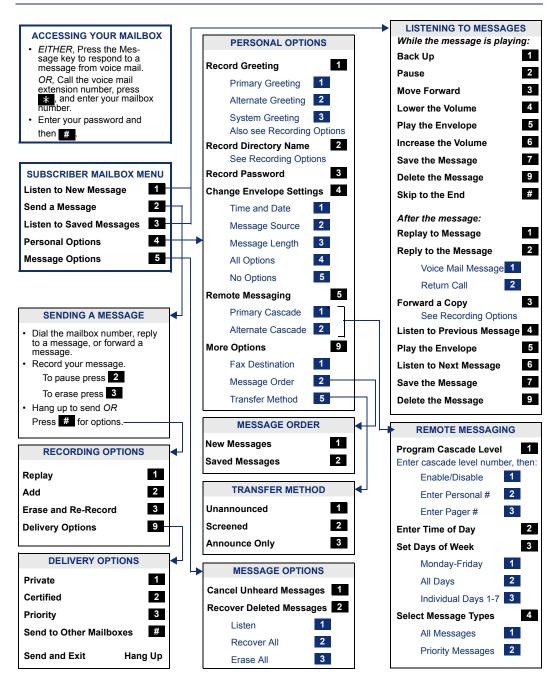

Part No. L214 Issue 7.0, February 2003

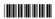